**T.C. SAKARYA ÜNİVERSİTESİ** FEN BİLİMLERİ ENSTİTÜSÜ

## **UZAKTAN SESLE KONTROL EDİLEBİLEN ROBOT TASARIMI VE YAPIMI**

YÜKSEK LİSANS TEZİ

**Bilgisayar Sist. Öğrt. Fatih BALTACIOĞLU**

**Enstitü Anabilim Dalı : ELEKTRONİK VE BİLGİSAYAR EĞİTİMİ** 

**Tez Danışmanı : Prof. Dr.Hüseyin EKİZ** 

**Ocak 2010**

**T.C. SAKARYA ÜNİVERSİTESİ** FEN BİLİMLERİ ENSTİTÜSÜ

### **UZAKTAN SESLE KONTROL EDİLEBİLEN ROBOT TASARIMI VE YAPIMI**

YÜKSEK LİSANS TEZİ

**Bilgisayar Sist. Öğrt. Fatih BALTACIOĞLU**

**Enstitü Anabilim Dalı : ELEKTRONİK VE BİLGİSAYAR EĞİTİMİ** 

**Bu tez 19 / 01 /2010 tarihinde aĢağıdaki jüri tarafından Oybirliği ile kabul edilmiĢtir.**

Prof. Dr. Hüseyin EKİZ<br>Jüri Başkanı Yrd. Dç. Dr. İbrahim Yrd. Dç. Dr. Murat<br>Jüri Başkanı Üye<br>Uye

### <span id="page-2-0"></span>**TEġEKKÜR**

Çalışmam boyunca beni destekleyen meslektaşlarım, arkadaşlarım, ailem ve özellikle hiçbir yardım ve fedakârlıktan kaçınmayan danıĢman hocam Prof. Dr. Hüseyin EKİZ 'e sonsuz teşekkürlerimi sunarım.

Eğitimim ve akademik çalıĢmalarım süresince bana destek olan Gürkan EREN, Harun KURNAZ ve Derya YURTDAŞ'a da teşekkürü bir borç bilirim.

# <span id="page-3-0"></span>**İÇİNDEKİLER**

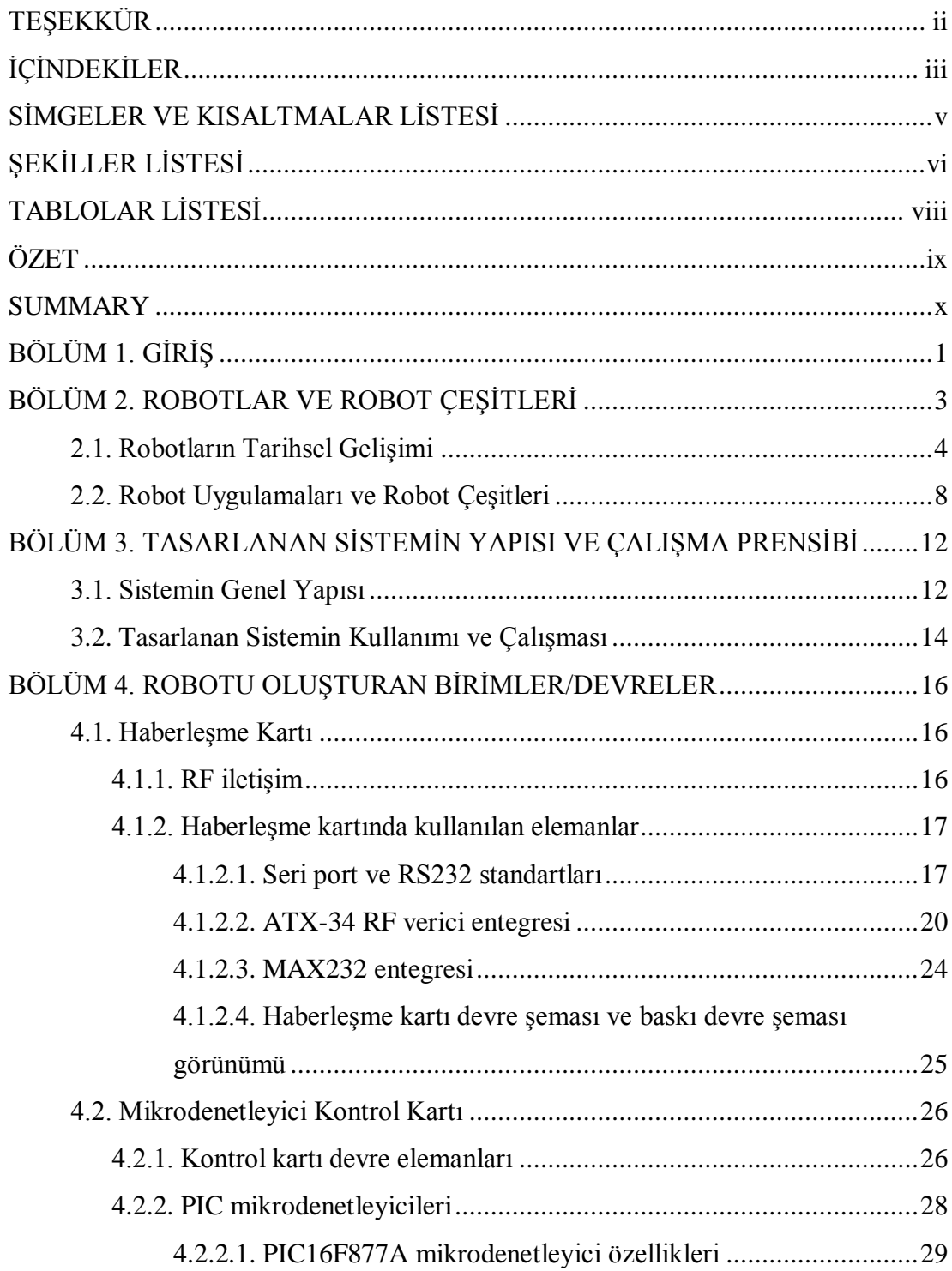

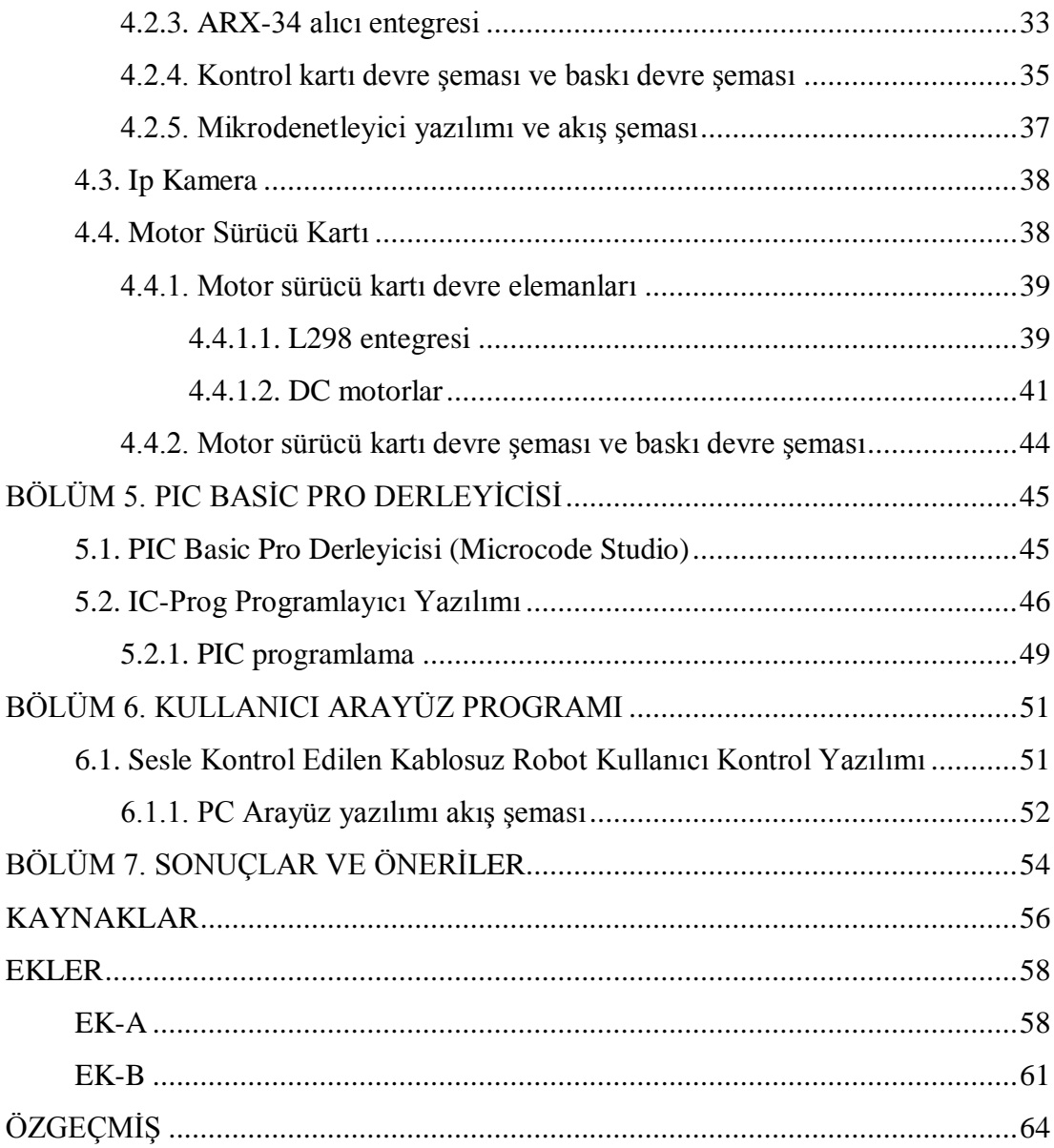

## <span id="page-5-0"></span>**SİMGELER VE KISALTMALAR LİSTESİ**

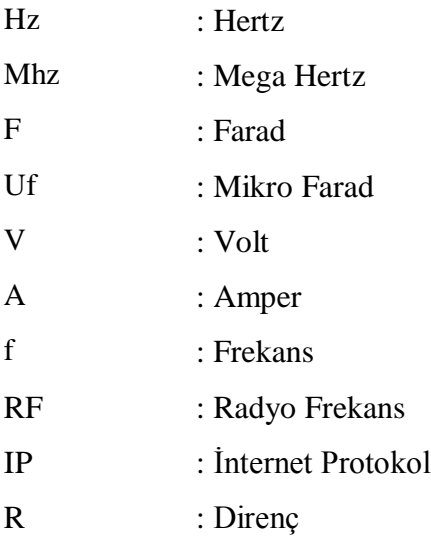

# <span id="page-6-0"></span>**ŞEKİLLER LİSTESİ**

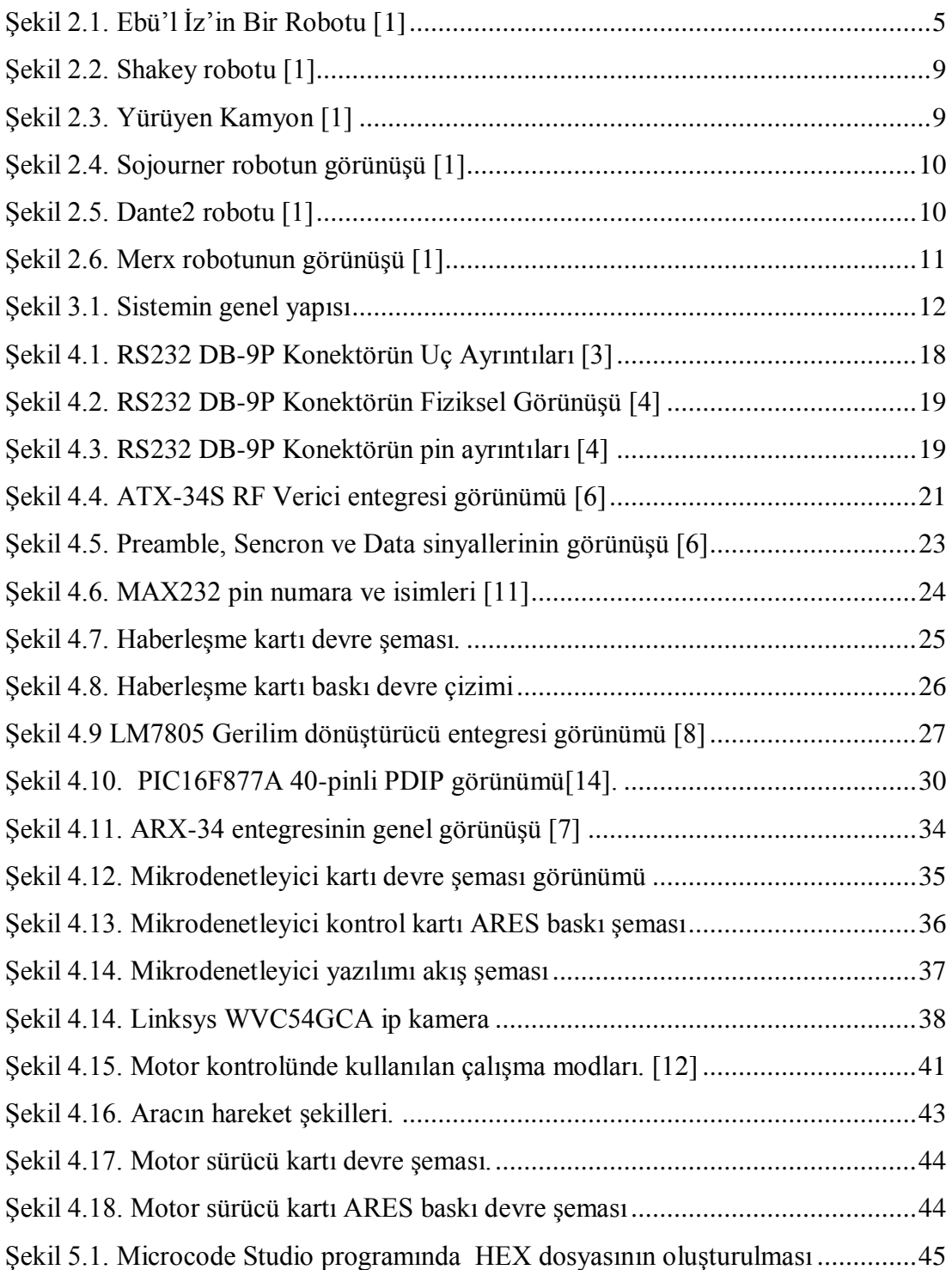

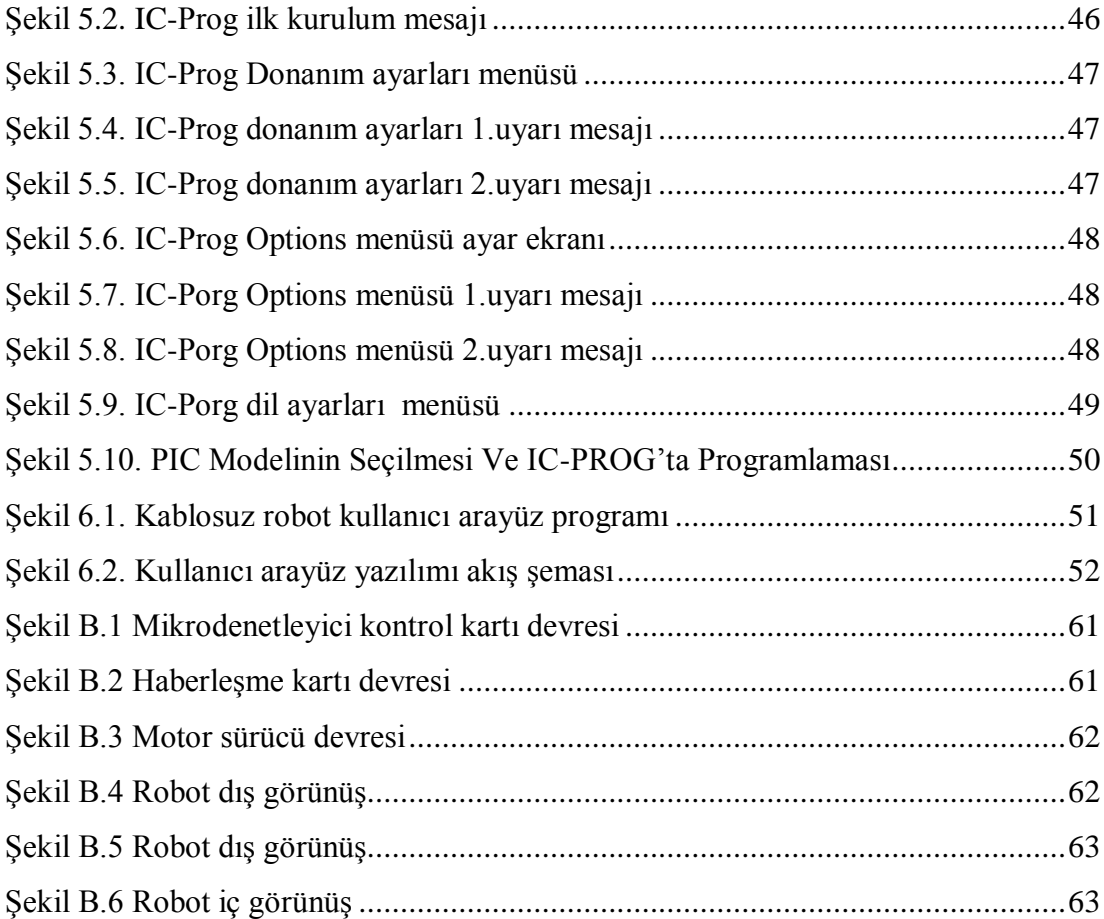

## <span id="page-8-0"></span>**TABLOLAR LİSTESİ**

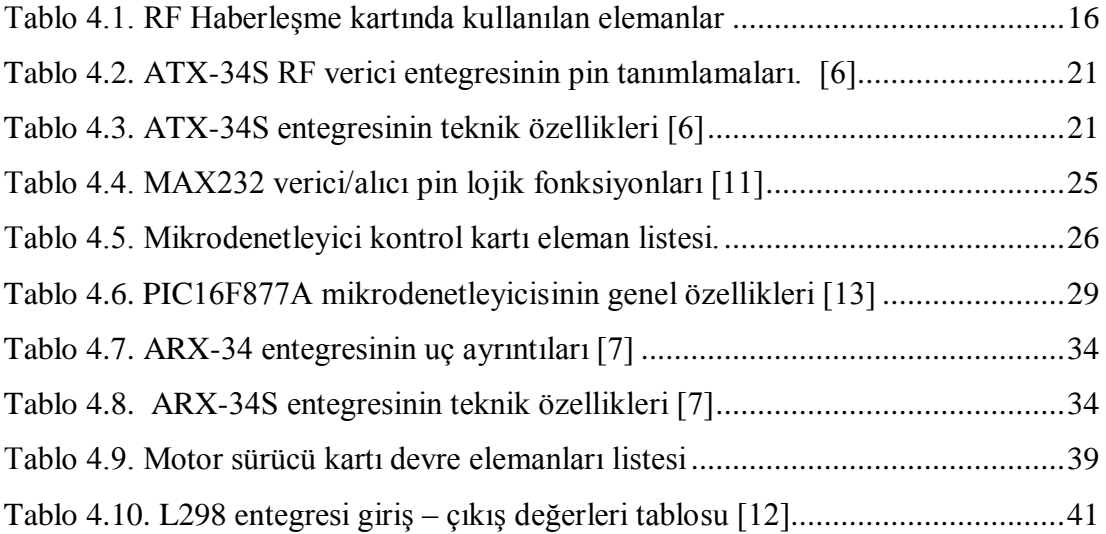

### <span id="page-9-0"></span>**ÖZET**

Anahtar kelimeler: Kablosuz Robot, Ses Kontrol, RF İletişim

Gelişen teknoloji ile birlikte robotlar günlük yaşantımızda, yardımcı araçlar olarak hergün daha fazla kullanılmaktadırlar. Farklı alanlarda kullanılmaya başlanılan robotların, kontrol edilebilirlikleri, amaca ulaşmada ve istenilen işlemleri gerçekleştirmede önemli bir etken oluşturmaktadır. Sağlık sektöründe, askeri alanda, arama kurtarma çalışmalarında robotlara sıklıkla rastlanmaktadır.

Yapılan çalışmada bir robotun sesle ve uzaktan kablosuz olarak kontrol edilmesi amaçlanmıştır. Kablosuz robot, kontrolcüsünden uzakta hareket edeceği için, robota kameradaki görüntüyü aktarma özelliği eklenmiştir. Görüntü aktarımı ve kontrol uygulaması bilgisayar kullanılarak gerçekleştirilmiştir. Hem klavye kullanılarak, hem de ses ile yön kontrolü yapılabilmektedir. Kontrolün ses komutları ile yapılmasıyla daha hızlı, hatasız ve güvenilir bir kontrol işlemi gerçekleştirmek hedeflenmektedir.

Tasarlanan ve gerçekleştirilen sistem, üç ana bölümden oluşmaktadır: kullanıcı kontrol yazılımı, haberleşme kartı ve mikrodenetleyici kontrol kartı. Haberleşme için RF kablosuz iletişim yöntemi kullanılmış ve görüntü aktarımı için IP kamera robot üzerine monte edilmiştir.

Yapılan bu çalışma sayesinde robot mayınlı arazide, enkaz üzerinde kısacası insan sağlığını veya güvenliğini olumsuz etkileyebilecek, insanların ulaşmasında sakınca bulunan bölgelerin keĢfedilmesinde kullanılabilecektir.

Sonuç olarak insan sağlığı ve güvenliği için tehlikeli bölgelere erişimde kablosuz kontrol edilebilen robotların kullanılabilirliği gösterilmekte ve robotun ses ile kontrol edilebilmesi bir özellik olarak eklenmektedir. Robota eklenebilecek mekanik/donanımsal özellikler yardımıyla robotun hareket kabiliyeti arttırılarak kullanım alanının genişletilmesi mümkün gözükmektedir.

## **DESIGNING AND MAKING A ROBOT SENSITIVE TO VOICE WITH A REMOTE CONTROL**

#### <span id="page-10-0"></span>**SUMMARY**

Keywords: Wireless robot, voice control, RF communication

Nowadays,, robots have been used widely as means of our lives at an incresing rate with the developing technology. The capability of controlling the widely used robots in different fiels has an important role in achieving the aims and fulfilling the aimed work. Robots have been widely used in the health sector, military fields and in the search and rescue works.

In this work, it is aimed to control the robots sensitive to voice with a remote control in a wireless way. The capability of transferring the picture of the camera is provided for the robot since the robot moves far away from its controller. Visual transfer and checking appliance are provided with the computer. Both keyboard control and direction control with command are applied for a better checking. Direction control is done with the help of keyboard and voice. It is obvious that faster, more reliable checking procedure is carried out with the help of voice commands.

The designed system is formed by three main parts. These are user control software, communication card and microchecking cards. Communication is supplied through the RF wireless communication system and IP camera is placed on the robot for the visual transfer.

With the help of this study, the robot can be used on the mine-field, on the wreckage, in short; the robot can be benefitted in the search of the areas having the possibility of affecting the human health negatively or the fields that could"t be reached by the people.

Consequently, in this study, it is confirmed that wireless controlled robots can be used in the search of the areas threating the human health and safety, and robot"s sensitivity to voice with a remote control is admitted to be the great feature of this robot. The mechanical vehicles that can be placed in robot will increase its speed and this will reflect its usage directly and positively.

### <span id="page-11-0"></span>**BÖLÜM 1. GİRİS**

Yapılan çalışmada, bilgisayarın standart seri portu RS232 kullanılarak RF vasıtası ile kontrol edilebilen ve üzerinde bulunan kamera aracılığı ile görüntü aktarabilen bir araç tasarlanmış ve gerçekleştirilmiştir. Gerçekleştirilen robotun PC üzerinden kontrol işlemi, gerçek zamanlı olarak ses ile yapılmaktadır. Robotu özel kılan ses ile kontrol edilebilmesidir.

Ġkinci bölümde robotların tarihinden ve geçmiĢte yapılan bazı robot türlerinden bahsedilmiştir.

Tasarlanan ve gerçekleştirilen robot ile ilgili, sistemin genel yapısı, kullanım şekli ve çalıĢma prensibi ile ilgili açıklamalar bölüm 3"de yer almaktadır.

Tez çalışmasına başlamadan önce yapılan araştırma ile benzer projeler incelenmiştir. RF(Radio Frequency) kullanılarak yapılan birçok projede Udea Elektronik firmasının alıcı-verici entegrelerinin (ARX–34 ve ATX–34), hem ucuz olması hem de kolay kullanımı sebebiyle seçildiği görülmüş ve benzer şekilde bu entegreler projede kullanılmak üzere seçilmiştir.

Bölüm 4'te robotu oluşturan birimler ile ilgili açıklamalara yer verilmiştir. Tasarlanan robot, donanımsal olarak iki kısımdan meydana gelmektedir. İlk kısım olan haberleĢme kartında, bilgisayara bağlı seri port ve bu seri porttan aldığı verileri karşıdaki alıcıya aktaracak olan verici bulunmaktadır. İkinci kısmı ise; alıcı, kamera v.b. birimleri üzerinde barındıran robot gövdesinden oluşmaktadır. Robot üzerinde bulunan alıcı devre, RF"li sinyali alarak mikrodenetleyiciye aktarmakta ve mikrodenetleyici aldığı veriler doğrultusunda üzerinde bağlı olan elemanları kontrol etmektedir. Mikrodenetleyici olarak Microchip firmasına ait PIC16F877A kullanılmaktadır. Bu mikrodenetleyicinin kullanılma sebebi; bu entegrenin harici bir

osilatör gerektirmemesi, dahili USART biriminin yer alması ve hem kendisinin hem de programlama kartının diğer mikrodenetleyicilere göre daha ucuz olmasıdır.

Kontrol kartı üzerinde mikrodenetleyici devresi, motor sürücü devresi, LCD ve RF alıcı modül yer almaktadır. Robotun hareketi arka kısımda bulunan iki adet DC motor ile sağlanmaktır. Bu motorlar yüksek torka fakat düĢük dönme hızına sahiptirler. Bu özelliklerde motorun kullanılmasının iki nedeni bulunmaktadır; robotun herhangi bir zorlanma karşısında (aşırı eğim) sabit hızına devam edebilmesi ve motorların hızlı dönerek aracın kendi ekseni etrafında dönmesinin önlenmesidir.

Mikrodenetleyicinin programlanması için kullanılan PIC Basic Pro dili ve Microcode Studio editörü ile ilgili açıklamalara bölüm 5'de yer verilmiştir.

Bölüm 6"da kullanıcı arayüz programı ile ilgi açıklamalar yer almaktadır. Bilgisayar üzerinden mikrofonla verilen ses komutlarını yorumlayarak sayısal bilgiye çeviren ve RS232 üzerinden RF verici modüle ileten bir ara yüz programı bulunmaktadır. Bu ara yüz programı yapılırken kolaylığı ve görsel özellikleri sebebiyle Microsoft Visual Basic 6.0 programlama editörü seçilmiştir.

Tasarlanan sistemde yer alan tüm devre, eleman ve kodlamalar ilerleyen bölümlerde detaylandırılacaktır.

### <span id="page-13-0"></span>**BÖLÜM 2. ROBOTLAR VE ROBOT ÇEŞİTLERİ**

İlk defa Çek filozof ve oyun yazarı Karel Capek tarafından kullanılan "Robot" kelimesi, Çek dilinde; 'işçi' veya 'esir' anlamına gelmektedir. Robot; algılayıcıları sayesinde çevresel bilgileri alan, görevini insana özgü eksikliklerden tamamen arınmıĢ bir Ģekilde yapan makine modelidir. Robotların iyi anlaĢılabilmesi için; bilgisayar, elektronik, malzeme bilimi ve makine kavramlarının iyi incelenmesi gerekmektedir[1].

Bir robot; ortamdan topladığı verileri, kendi sahip olduğu bilgisiyle sentezleyerek, anlamlı ve amaçlarına yönelik bir Ģekilde hareket edebilen ve bunu güvenli bir biçimde yapabilen bir makinedir. Bu tanıma girebilmesi için öncelikle robot diye adlandırdığımız makinenin fiziksel bir varlığının olması gerekmekte, diğer bir deyişle sadece bir bilgisayar simülasyonu değil, gerçek bir ortamla iletişim halinde olan bir makine olması zorunluluğu bulunmaktadır.

Yapılan çalışmada, diğer robotlardan farklı olarak ortamdan bilgi alması gereken sensörler kullanılmamıştır. Ancak robotun farklı özellikleri kazanması, bu anlamdaki özelliklerinin geliştirilmesi ile mümkün olacaktır.

Bir robot tasarlamak ve gerçekleştirmek çok boyutlu, zor bir kontrol problemidir. Robotu oluşturan dört ana sistemi birbirine uygun bir biçimde seçmek ve hepsini birlikte geliştirmek gerekmektedir.

Robotu oluşturan dört sistem[1]:

Robotun ortam hakkında gerçek-zamanlı bilgi edinmesi için kullanacağınız alıcılar,

— Robota amacına yönelik fonksiyonları gerçekleştirmesi için yerleştirdiğiniz efektörler,

- Robotun hareket sistemi,
- Kontrolü sağlayan elektronik beyin

Ģeklinde özetlenebilir.

Robotların insan hayatındaki yeri giderek artmaktadır. Bu artışla beraber robotun insanlarla ve içinde bulunduğu ortamla etkileşim içine girmesi de kaçınılmaz hale gelmektedir. Robotun içinde bulunduğu ortamla etkileĢime girmesinin temellerinden biri de ortamı tanıyabilmek ve kendini bu ortamda konumlandırabilmektir.

#### <span id="page-14-0"></span>**2.1. Robotların Tarihsel Gelişimi**

İnsana benzeyen ama bazı yönleriyle insandan eksik olan varlıklar aslında çok eski bir düşüncedir. Bu düşünce, ortaya çıkışından beri insandan daha aşağı olan bu varlıkların insana hizmet için varolduğu varsayımıyla birlikte yürümüştür. Eski bir Yunan mitinde tanrı Hephaestos som altından iki dişi hizmetli yaratır. Bir diğer eski efsane de ortaçağ Yahudilerinin Golem'idir. Golem topraktan yaratılmış ve Yahudi halkını tehlikelerden korumakla görevli bir hizmetkârdır. Ağzına (veya alnına) yerleĢtirilen komutlara uyar, bu komutlar yerinden çıkartıldığında durur. Yine ortaçağ inanışlarına göre güçlü büyücüler, 'homunculus' adı verilen ufak insancıklar yaratırlar. Bu yaratıklar sahiplerine büyük bir sadakat ile hizmet ederler[1].

İlk sibernetikçi kabul edilen Ebul-iz İsmail bin ar-Razzaz el-Cezeri 1205-1206 yıllarında yazdığı "Kitab-ül'-Camü Beyne'l-İlmi-i ve'l-amelen-Nafi' Fi Sınaati'l-Hiyel" adlı kitabın içinde, 300'e yakın otomatik makine ve sistemleri ile ilgili bilgi verdikten sonra çalışma özelliklerini şemalarla göstermiştir. Sadece suyun kaldırma ve basınç gücünü kullanarak tamamen yeni bir teknik ve sistem kurmuş, çok yönlü otomatik hareketler elde edebilmiştir. Kurmuş olduğu otomatik sistemlerde ses (kuş, davul, zurna, ıslık vb) ya da çığlık çıkması gerektiği anda bu sesleri de sağlayabilmiştir[1].

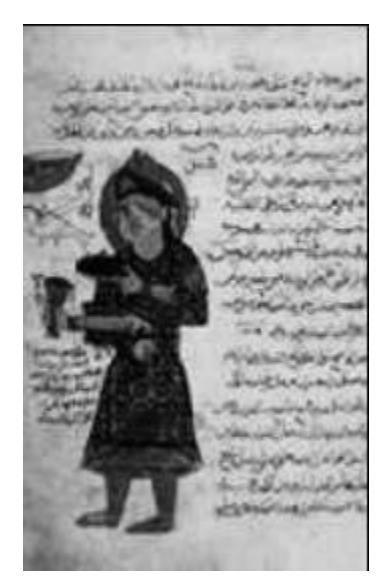

Şekil 2.1. Ebü'l İz'in Bir Robotu [1]

<span id="page-15-0"></span>Robotik tarihinin önemli kilometre taşları aşağıdaki şekilde sıralanmaktadır[1]:

800 M.Ö. Homeros İlyada adlı eserinde hareketli üçayaklılardan bahseder.

350 M.Ö. Aristo insanların isteklerini anlayıp itaat eden mekanizmalar öngörür.

1350 Mekanik bir horoz Fransa'daki Strazburg Katedrali'nin tepesine yerleştirilir.

1801 Jopsepf-Marie Jacquard delikli kartlarla kontrol edilen otomatik dokuma tezgahını icat eder.

1890 Nikola tesla, Edison için kısa bir süre çalıĢtıktan sonra uzaktan kumanda ile kontrol edilebilen birçok araç tasarlar.

1921 "Robot" sözcüğü ilk kez Çekoslovak oyun yazarı Capek tarafından kullanılır.

1926 Fritz Lang'in filmi Metropolis'te baştan çıkarıcı robot Maria rol alır.

1930 Hollywood"un "Flash Gordon" ve "Buck Rogers" gibi seri filmlerinde sıkça robotlar kötü niyetli makineler olarak rol alırlar.

1938 Willard Pollard ve Harold Roselund sprey boya yapan otomatik bir makine için eklemeleri olan bir kol icat ederler.

1939 Westinghouse¸ Ģirketi, New York Dünya Fuar"ında sergilenmek üzere mekanik bir insan ve köpek tasarlarlar.

1942 Isaac Asimov "Runaround" adlı kitabında Robotların "Üç Kanunu"nu ortaya koyar.

Bu kurallar:

Bir robot bir insana zarar veremez, veya pasif kalmak suretiyle zarar görmesine izin veremez.

Bir robot kendisine insanlar tarafından verilen emirlere 1. Kural ile çeliĢmediği sürece itaat etmek zorundadır.

— Bir robot 1. ve 2. Kurallar ile çelişmediği sürece kendi varlığını korumak zorundadır.

1946 George C. Devol fabrikalardaki makineleri kontrol eden genel amaçlı bir cihazın patentini alır.

1947 Alan M. Turing"in zeki makineler hakkındaki makalesi yayınlanır.

1950 Asimov"un "I, Robot" adlı kitabı yayınlanır.

1951 Raymond Goertz radyoaktif maddelerle ilgili çalışmalarda kullanılmak üzere uzaktan kumandalı bir kol tasarlar.

1951 "The Day the Earth Stood Still" filminde "Gort" üstün zekaya sahip bir robottur.

1954 Devol programlanabilen fabrika robotunu tasarlar : Unimation

1956 Robot "Robby" "Forbidden Plane" adlı filmde rol alır.

1959 Marvin L. Minsky ve John McCarthy Massachusetts Teknoloji Enstitüsü"nde Yapay Zeka Laboratuarı"nı kurarlar.

1960 AMF Firması Harry Johnson ve Veljko Milenkovic tarafından geliştirilen Versatran endüstriyel tasarımını dünyaya sunar.

1963 Stanford University"nde McCarthy baĢkanlığında Yapay Zeka laboratuarı kurulur

1965 Carnegie Mellon Universitesi Robotik Enstitüsü"nü kurar.

1967 Ralph Moser, General Electric ġirketi"nde yürüyen robotu tasarlar.

1967 Japonya ilk endüstriyel robotunu ithal eder.

1968 Görme organına ve yapay zekaya sahip ilk robot, Shakey, Stanford Araştırma Enstitüsü'nde geliştirilir.

1970 Stanford Araştırma Enstitüsü'nde Unimate Kolu'nun geliştirilmiş hali olan "Standford Kolu" tasarlanır.

1971 Cincinnati Milacron firması bilgisayar kontrollü robotunu piyasaya sürer.

1972 Shigeo Hirose, Tokyo Teknoloji Enstitüsü"nde bir öğrenci, yılan benzeri bir robot yapar.

1974 Victor Scheinman Stanford Üniversitesi"nden ayrılır ve Stanford Kolu"nu piyasaya sürmek için Vicarm, şirketini kurar.

1976 NASA Mars'a gidecek olan uzay araçlarına robot kollar yerleştirir.

1977 Asea Brown Boveri Ltd. ġirketi mikrobilgisayar kontrollü robotları piyasaya sürer.

1977 Star Wars kahramanları iki robot, C3PO ve R2D2 izleyenlerin büyük ilgisini çeker.

1978 Unimation ve General Motors Puma'yı geliştirir.

1979 Yamanashi Üniversitesi fabrikalardaki montaj hatlarında kullanılmak üzere Scara Kolu"nu tasarlar.

1980 Marc Raipert, MIT"de, insan yürüyüĢünü taklit eden robotlar geliĢtirmek üzere bacak laboratuarı kurar.

1983 Odetics ġirketi, 6 bacaklı, yürüyen robotu piyasaya sürer.

1984 Waseda Üniversitesi"ndeWabot-2 adlı nota okuyup, elektronik org çalabilen robot yapılır.

1984 Transition Research şirketi hastaneler için servis robotları geliştirmek üzere kurulur.

1986 Honda Motor Co. insansı bir robot geliştirmek amacı ile gizli bir proje başlatır. 1988 Danbury Hastanesi'nde ilk yardımcı robot göreve başlar.

1993 MIT"den Rodney A. Brooks bir insan gibi yetiĢtirilen ve eğitilen robot Cob"u yapmaya başlar.

1994 Dante II, Carnigie Mellon Üniversitesi"nde geliĢtirilen yürüyen robot Alaska"da aktif bir volkana keşif gezisi yapar ve volkanik gaz örnekleri toplar.

1996 Honda, P-2 (prototype 2), yürüyen insansı robot dünyaya tanıtılır.

1997 İlk yıllık robotlar arası futbol turnuvası "Robocup" Japonya'da düzenlenir.

1997 NASA"nın Pathfinder uzay aracı Mars"a iner ve "Sojourner" robotu Mars yüzeyinde keşif gezisi yapar.

2000 RoboCup 2000"de üç insansı robot ilk defa karĢılaĢırlar: Batı Avustralya Üniversitesi"nden Johnny Walker, Japonya Aoyama Gakuin Üniversitesi"nden Mk-2 ve Pino.

Yukarıdaki tarihçedeki olaylardan da görüldüğü gibi, robotlar insanların ihtiyaçları ve gelişen teknolojiye bağlı olarak şekillendirilmiştir. İlk yıllarda hayali tasarımlarla baĢlanan, eğlence amaçlı kullanılan robotlar günümüzde endüstriyelin vazgeçilmez temel taşı olmuştur. Günümüzde gelişen robotların temel özellikleri şöyle sıralanabilir[1]:

- Programlanabilirlik
- $-$  Fiziksel cevreyle etkilesime girebilirlik
- Esneklik
- Çevrenin algılanması, tanımlanması ve değiĢtirilmesi
- Karar verme yeteneği

#### <span id="page-18-0"></span>**2.2. Robot Uygulamaları ve Robot ÇeĢitleri**

Yapılan çalışmada, robotumuz çevresel bilgilere göre hareket etmeyecektir. Kontrol bilgisayar üzerinden kullanıcı tarafından yapılacaktır. Fakat yapı itibariyle geçmişte yapılan gezgin robotları andırmaktadır. Bu yüzden tarihteki gezgin robotları incelemek yapacağımız çalışmalar için yol gösterici olacaktır.

#### **Robot Shakey:**

1960'ların sonlarında araĢtırmacılar "Shakey" adında bilgisayar kontrollü bir robot geliştirdiler. Görme yeteneğine sahip ve geliştirilen ilk gezgin robot olan. Shakey, etraftaki eşyalara çarpmadan odalar arasında dolaşabildiği gibi, sesli komutlara göre tahta kutuları üst üste dizebiliyordu. Hatta kutuların düzgün durup durmadığını kontrol ediyor, gerekirse düzeltiyordu. Bir defasında, Shakey'e yüksek bir platformdaki bir kutuyu asağı itmesi söylendiğinde kutuya yetişememesi nedeniyle, oraya çıkmasına yarayacak bir eğik düzlemi platformun yanına itti ve eğik düzleme tırmanıp yukarı çıkarak kutuyu aşağı itmiştir[1].

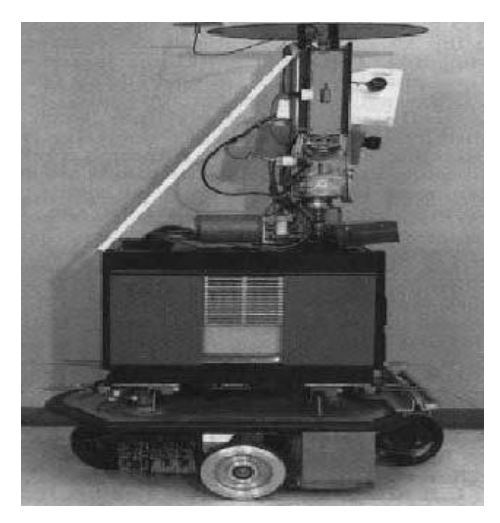

Şekil 2.2. Shakey robotu [1]

#### <span id="page-19-0"></span>**Yürüyen Kamyon:**

1960'larda General Electric tarafından tasarlanan ve ayakları üzerinde 7 km/saat hızla yürüyebilen tonlarca ağırlıktaki "Yürüyen Kamyon" bilgisayar beyinli ilk ayaklı araçtır[1].

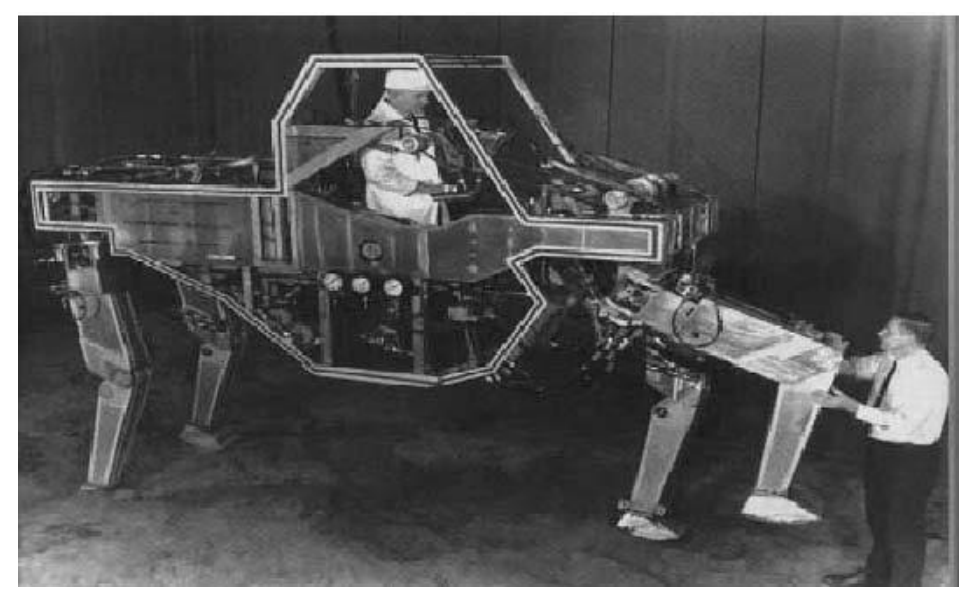

Şekil 2.3. Yürüyen Kamyon [1]

#### <span id="page-19-1"></span>**Sojourner robotu:**

1996 yılında NASA tarafından zemini inceleme amacıyla Mars yüzeyine bırakılan ve 6 tekerleği bulunan olan Sojourner, dünya üzerinden kumanda ediliyordu ve mesaj iletimi zaman almaktaydı. Robot çalışma düzenini kendi kendine düzenleyecek kadar aktif olmasada, küçük kayaları incelemede başarılı olmuştur[1].

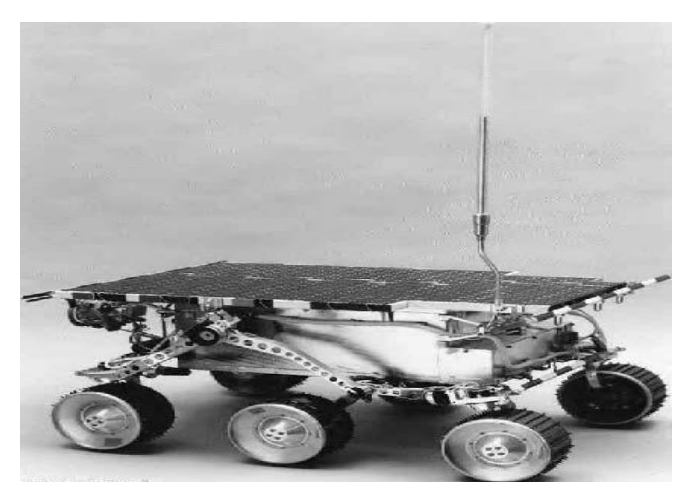

Şekil 2.4. Sojourner robotun görünüşü [1]

#### <span id="page-20-0"></span>**Dante 2 robotu:**

Carnegie Mellon Robotik Enstitüsü tarafından geliştirilen Dante II uzaktan keşif görevleri için tasarlanmış 8 bacaklı bir robottur. Alaska volkanında krateri 5 gün boyunca 120 km uzaktaki insan operatörler tarafından kumanda edilerek inceleyen Dante II, bu görev sırasında derin karla kaplı bölgeler, külle kaplı yokuşlar, 1 metrelik kaya parçaları ve hendekler gibi zorlu engellerle karşılaşmasına rağmen başarılı bir şekilde incelemeyi tamamlamıştır[1].

<span id="page-20-1"></span>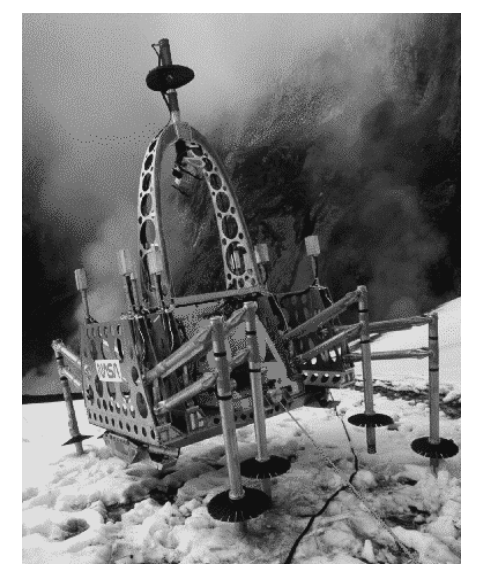

Sekil 2.5. Dante2 robotu [1]

#### **Merx(Mini Sumo):**

Merx bir sumo robot örneğidir. Sumo robotlar belirli boyut standartları olan, yüksek torka sahip yarışma robotlarıdır. Ön kısmındaki kızılötesi ışık algılayıcıları sayesinde rakibini algılamakta ve onu yarışma alanının dışına itmeye çalışmaktadır [1].

<span id="page-21-0"></span>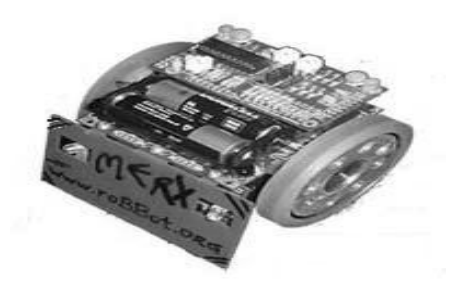

Şekil 2.6. Merx robotunun görünüşü [1]

## <span id="page-22-0"></span>**BÖLÜM 3. TASARLANAN SİSTEMİN YAPISI VE ÇALIŞMA PRENSİBİ**

Bu bölümde derlenen sistemin genel yapısı ve çalışma şekli ile ilgili bilgiler yer alacaktır. Sistemin yapısını oluşturan bölümlerin birbirleri ile ilişkileri detaylandırılacaktır.

#### <span id="page-22-1"></span>**3.1. Sistemin Genel Yapısı**

Tasarlanan sistemin genel yapısı blok Ģema olarak ġekil 3.1 de görülmektedir.

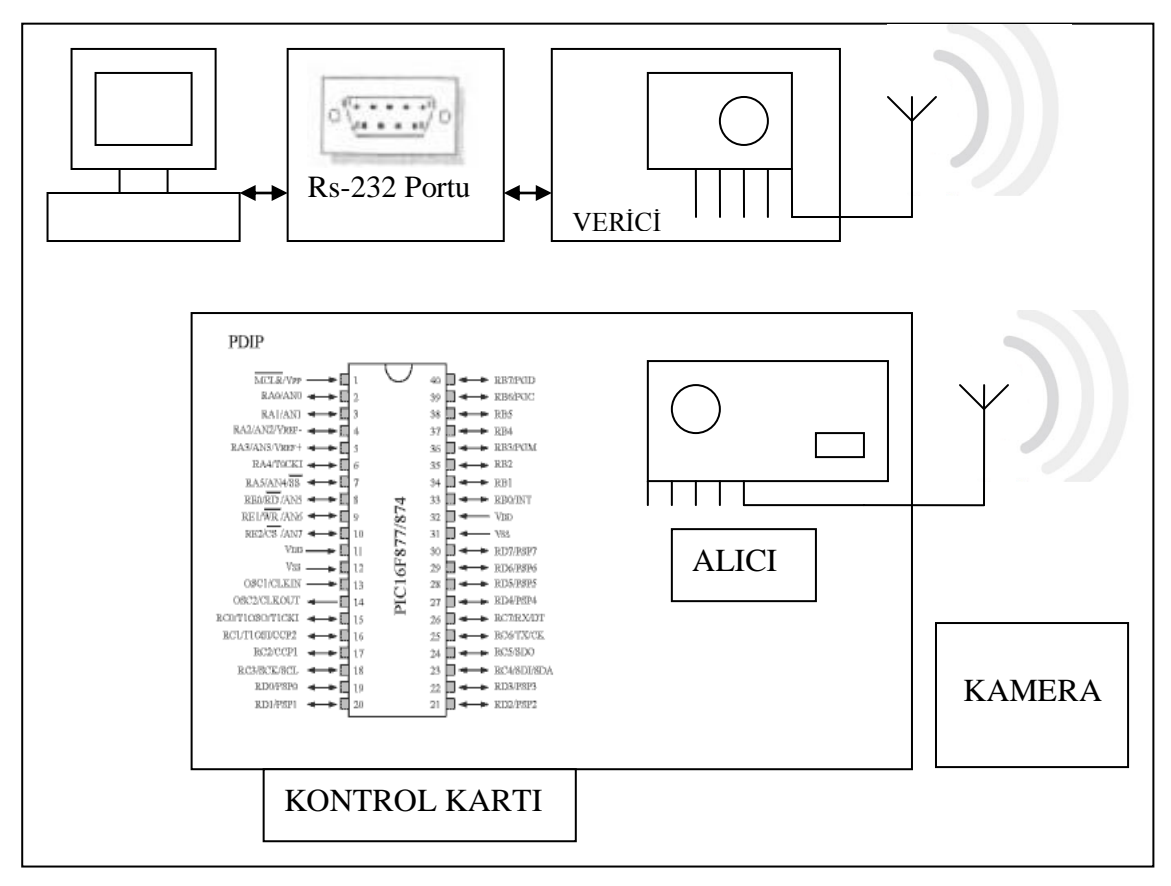

<span id="page-22-2"></span>Şekil 3.1. Sistemin genel yapısı

Şekil 3.1 de görüldüğü gibi ilk olarak bilgisayardan alınan veriler, seri port üzerinden bağlı bulunan verici ATX modül devresi aracılığı ile kablosuz olarak robot üzerinde mikrodenetleyiciye bağlı bulunan alıcı ARX modülüne iletilmektedir. Alıcı modül aldığı verileri mikrodenetleyiciye iletmekte ve denetleyici aldığı veriye göre bağlı bulunan entegreleri kontrol etmektedir. LCD göstergeye durum bilgilerini gönderir. Bunların dışında sistemden bağımsız olarak çalışan IP kamera kablosuz olarak görüntüyü PC kullanıcı arayüzüne aktarmaktadır.

Sekil 3.1 deki sistemi oluşturan birimler aşağıda genel olarak özetlenmektedir.

#### **ATX (Transmitter) haberleĢme kartı:**

HaberleĢme kartı üzerinde UDEA firmasına ait verici modül ATX-34 bulunmaktadır. Kart RS-232 üzerinden bilgisayar ile seri haberleĢmektedir. Bu durum için öncelikle MAX-232 gerilim seviye dönüştürücü entegresi kullanılmıştır. Seri porttan gelen sinyal, önce verici modüle iletilmekte sinyali alan modül kablosuz olarak sinyali robota göndermektedir.

#### **Mikrodenetleyici kontrol kartı:**

Araca bağlı motorları ve LCD ekranı yöneten PIC16F877A mikrodenetleyicisi robot üzerinde bulunan kontrol kartın da yer almaktadır. Ayrıca gelen RF"li sinyali alan ARX-34 alıcı modülü kontrol kartı üzerinde, mikrodenetleyiciye bağlı olarak yer almaktadır. Alıcı modül tarafından alınan veriler mikrodenetleyiciye iletilmekte, mikrodenetleyici içerisindeki yazılım yardımıyla alınan sinyaller kontrol edilmekte, motor sürücü devresine komutlar gönderilerek motor hareketleri sağlanmaktadır. Ayrıca durum ile ilgili olarak eş zamanlı olarak LCD ekrana durum bilgisi yazdırılmaktadır.

Kontrol kartı üzerindeki elemanlar Bölüm 4"de detaylandırılacaktır.

#### **Kablosuz IP kamera:**

Sisteme bağımsız olarak eklenen ve kablosuz olarak görüntü aktarımı yapabilme kapasitesine/özelliğine sahip olan kamera, modem üzerinden bilgisayarla veya kablosuz alıcı özelliği olan farklı cihazlar ile iletişim kurabilmektedir. 5V'luk akü, sadece kamera için kullanılmaktadır.

#### **Motor sürücü kartı:**

Robotun hareketini sağlayan motorların kontrolünü sağlayan motor sürücü devresi üzerinde, bir adet L298 yüksek akım/gerilim sürücü entegresi yer almaktadır. Bu entegre ile aynı anda 2 motorun kontrolü sağlanabilmektedir. Sürücü entegresi ile motorlar ileri, geri, dur komutlarını alabilmektedir. Robotun dönüş hareketi diferansiyel dönüş yöntemi ile sağlanmaktadır. Motorlar için 12V akü kullanılmaktadır.

#### **Kullanıcı arayüz programı:**

PC üzerinden sesle kontrol edilecek robot için, kullanıcının yönetimi yapacağı bilgisayar arayüz yazılımıdır. Ses ile verilen yön komutları önce yazılımsal olarak algılanmakta ve sayısal veriler haline gelen yön bilgileri arayüz yazılımı sayesinde seri porta iletilmektedir. Yazılımın temel olarak yaptığı iş, algılanan sesi yön bilgisine çevirmek ve seri porta iletmektir. Seri porta gelen bilgi haberleĢme kartı üzerinden kablosuz olarak ortama yayınlanmaktadır.

#### <span id="page-24-0"></span>**3.2. Tasarlanan Sistemin Kullanımı ve ÇalıĢması**

Kullanıcının robotu bilgisayar üzerinden kontrol etmesi nedeniyle, bilgisayarda Microsoft Visual Basic 6.0 ile hazırlanmış olan kullanıcı ara yüz programı bulunması gerekmektedir. Programa komutların ses ile verilebilmesi sebebiyle bilgisayara bağlı durumda olan bir mikrofon bulunmalıdır. Mikrofon bulunmaması durumunda, arayüz programı üzerindeki yön komut butonları veya klavye ile robotun yönlendirilebilmesi mümkündür.

Kullanıcı, istediği yöntemle komutları çalıştırmakta ve komutlar seri porta iletilmektedir. Seri port çıkışından alınan bu veriler PIC16F877A mikrodenetleyicisinin anlayabileceği TTL seviyesine dönüştürülmelidir. Bu amaçla seri porta bağlı bulunan haberleşme kartında MAX232 sinyal dönüştürücü entegresi kullanılmıştır. MAX232 çıkışından alınan veriler ATX34 verici anteni sayesinde ortama yayınlanmaktadır.

Ortama yayınlanan veriler robot üzerinde yer alan kontrol kartına bağlı ARX34 alıcı anteni tarafından alınmakta ve mikrodenetleyiciye gönderilmektedir. Asenkron veri iletişim yöntemi kullanılmakta, bu nedenle gönderilen veriler bit bit gönderilmektedir. Alınan bit değerleri, mikrodenetleyici tarafından bilgisayardaki ilk haline çevrilmektedir.

Robot, arka kısımda iki adet DC motor ve önde bulunan 2 adet serbest teker ile hareket edebilmektedir. Sağa ve sola dönüşler tekerlekler arasında oluşturulan hız farkına göre, diferansiyel olarak sağlanmaktadır. DC motorların sürülebilmesi için L298 entegresi kullanılmıştır. Entegre üzerinden 2 motorun ileri, geri hareket komutlarının verilebileceği bacakları kullanılmıştır.

Sistemden bağımsız olan IP Kameradan alınan görüntüler direkt olarak bilgisayara gönderilmektedir.

### <span id="page-26-0"></span>**BÖLÜM 4. ROBOTU OLUŞTURAN BİRİMLER/DEVRELER**

Robot donanımsal olarak üç birimden meydana gelmektedir. Bu bölümde, bu birimler teorik olarak açıklanacak ve birimlerin gerçekleştirilmesi detaylandırılacaktır. Diğer bir deyişle robotu gerçekleştirmede kullanılan kartların yapısı, kartlar üzerindeki elemanlar ve kullanılan elemanlara ait teknik özellikler anlatılacaktır.

#### <span id="page-26-1"></span>**4.1.HaberleĢme Kartı**

Haberleşme kartının 9V pil ile çalışmasına karşılık, kart üzerindeki devre elemanları için 7805 regülatörü ile 5V gerilim elde edilmektedir. Tablo 4.1.'de haberleşme kartında kullanılan elemanlar listelenmektedir.

| Eleman Adı        | Adet |
|-------------------|------|
| RS232 Konnektör   |      |
| MAX232            |      |
| ATX-34            |      |
| Seri Port Kablosu |      |
| 1 Uf kondansatör  |      |

<span id="page-26-3"></span>Tablo 4.1. RF HaberleĢme kartında kullanılan elemanlar

#### <span id="page-26-2"></span>**4.1.1. RF iletiĢim**

Radyo frekans (RF) haberleşmesi, elektromanyetik dalgalar yoluyla gerçekleştirilir. HaberleĢme yapılan frekans bandı, telekomünikasyon kurumunun belirlediği frekans tahsis tablosuna göre seçilir. Rastgele bir frekansta (örneğin FM bandı içerisinde), RF kontrol işlemi gerçekleştirmek uygun değildir. Telekomünikasyon kurumu tarafından yayınlanan "kısa mesafe erişimli telsiz cihazlarının kurma ve kullanma esasları" hakkındaki yönetmelikte, kurumun kabul ettiği standart ve teknik

özelliklere uygun olmak kaydıyla hangi frekans bantlarında ruhsatsız ve izinsiz olarak yayın yapılabileceği belirtilmiştir. Buna göre, UHF bandının 433.05MHz ile 434.79 MHz frekansları arasında 10mW verici gücünü aşmamak koşuluyla RF haberleşme yapılabilir. Piyasada, bu frekans bandında çalışan RF modüller bulunabilmesinin sonucu olarak lamba, garaj kapısı, robot kolu vb. düzeneklerin uzaktan kontrolünü gerçekleĢtirmek mümkün olmaktadır. Uzaktan kontrol sistemlerinde, bilgi sinyalinin şifrelenerek ortama iletilmesi sonucu olarak aynı frekans bandını kullanan diğer alıcı sistemlerin bu sinyalden etkilenmemesi sağlanır. ġifreleme iĢlemi, özel kodlayıcı-kod çözücü entegreler ile yapılabileceği gibi, mikrodenetleyici kullanılarak yazılım içerisinde de yapılabilir. RF haberleĢmesinde modül seçimi ihtiyaca yönelik düĢünülmelidir. Frekans kaymalı anahtarlama yönteminin özellikle gürültülü ortamlarda genlik kaydırmalı anahtarlamaya oranla daha iyi performans gösterdiği bilinmektedir, bu yüzden frekans kaymalı anahtarlama kullanımı özellikle çift yönlü veri iletimi gereken durumlarda daha çok kullanılmaktadır.[2].

#### <span id="page-27-0"></span>**4.1.2. HaberleĢme kartında kullanılan elemanlar**

Tasarlanan haberleşme kartında kullanılan elemanlar ve teknik özellikleri aşağıda anlatılmaktadır.

#### <span id="page-27-1"></span>**4.1.2.1.Seri port ve RS232 standartları**

Seri portta, lojik gerilim seviyelerinin -3 V ile  $+ 25$  V arasında olması nedeniyle seri port 50 V maksimum voltaj değişim aralığına sahiptir. Bunun sonucu olarak da seri portta oluşan kayıp önemli değildir. Seri iletişimde az sayıda hat kullanılmakta ve cihaz ile bilgisayar arsındaki 3 telli kablo seri iletiĢim için yeterli olmaktadır.[3].

Seri haberleĢmede, gönderici kısımda 8-bit veri, paralelden seriye çevrilerek tek bir hattan karşıya gönderilir. Alıcı, seri veriyi paralele çevirerek 8-bit veriyi oluşturur. Bir linkteki veri akışının kontrolü için gerekli sinyallerden biri saat,(clock) sinyalidir. Hem gönderici hem de alıcı cihazda, bir bitin ne zaman gönderileceğine veya alınacağına karar verilirken bir saat sinyali kullanılır. Veri gönderen ve alan uçların belli kurallar çerçevesinde haberleşmesi gerekir. Verinin nasıl paketleneceği, bir karakterdeki bit sayısını, verinin ne zaman baĢlayıp biteceği gibi bilgileri bu kurallar belirler. Bu kurallar çerçevesine, "protokol" adı verilir[3].

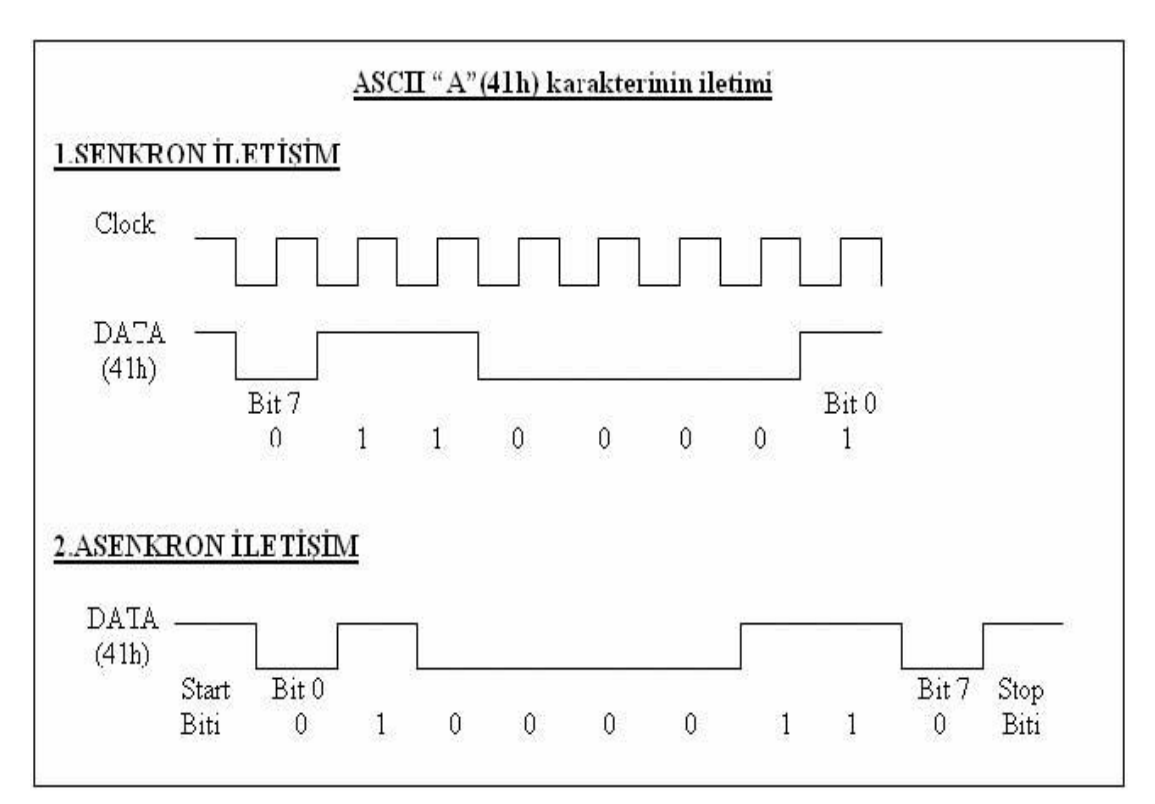

<span id="page-28-0"></span>Şekil 4.1. RS232 DB-9P Konektörün Uç Ayrıntıları [3]

Senkron gönderimde, her cihaz, kendisi veya dışardan bir cihaz tarafından üretilen aynı saat sinyali darbelerini kullanır. Saatin frekansı sabit yâda düzensiz aralıklarda değişken olabilir. Senkron iletimde, iletimi başlatırken yâda bitirirken kullanılan bitler, "start-stop" bitleri olarak isimlendirilir. Fakat uzun mesafeli linklerde senkron format uygun değildir[3].

Asenkron iletişimlerde, linkte saat sinyali hattı bulunmaz ve her bir hat kendi sinyalini iletir. Bununla birlikte asenkron iletişimde karşılıklı uçların saat frekansında anlaĢmaları gerekir. Bu nedenle iletilen her byte"da saatleri eĢitlemek üzere bir "start biti" ve iletimin bittiğini bildirmek üzere bir "stop biti" bulunur. Bu nedenle seri iletişim yapan sistemlerin çoğunda asenkron veri iletim yöntemi kullanılır.

Seri iletişimde veri aktarım hızı, "saniyedeki bit sayısı" (bps-bits per second) olarak belirtilir. Veri aktarım hızını belirlemede yaygın olarak kullanılan diğer terim ise baud rate'dir.

Değişik üreticiler tarafından yapılmış veri haberleşme cihazlarının uyumluluğunu sağlamak amacıyla, Electronics Industries Association tarafından 1960 yılında, RS232 olarak adlandırılan standart belirlenmiştir. Günümüzde de RS232 en yaygın kullanılan seri I/O arabirim standardıdır[4].

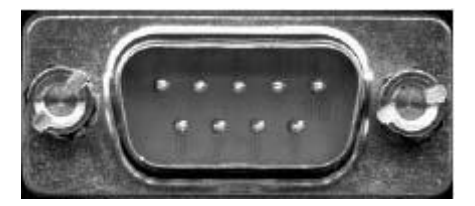

Şekil 4.2. RS232 DB-9P Konektörün Fiziksel Görünüşü [4]

<span id="page-29-0"></span>RS232 için, ilk olarak DB-25 ile erişilen toplam 25 uç tanımlanmasına rağmen günümüzdeki bilgisayarlarda 25 uca gerek olmaması nedeniyle IBM, tarafından geliştirilen DB-9 seri I/O standardı kullanılmaktadır.

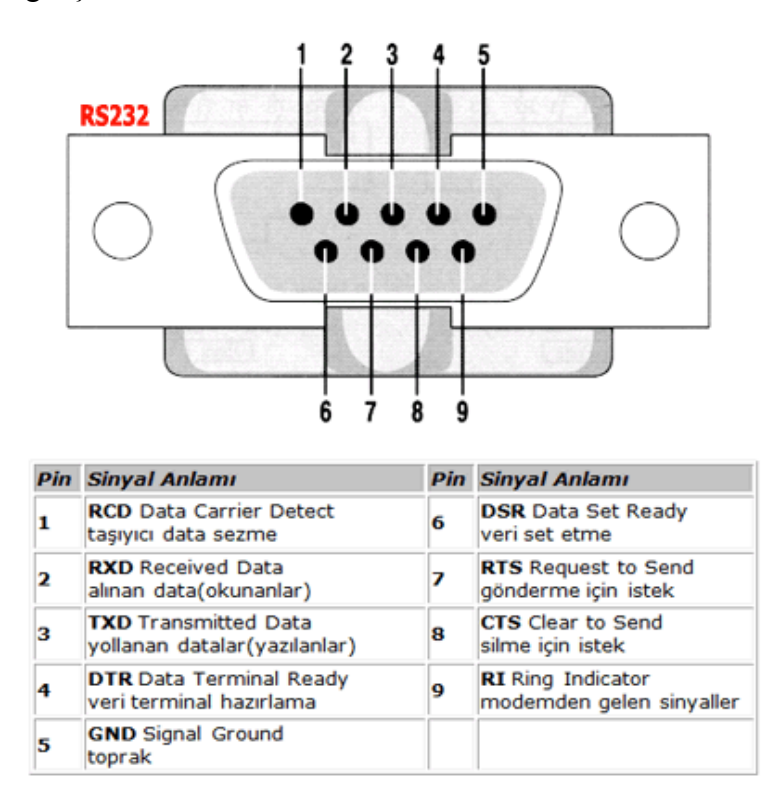

<span id="page-29-1"></span>Şekil 4.3. RS232 DB-9P Konektörün pin ayrıntıları [4]

Seri port, üzerindeki UART tümleşik entegreden dolayı sadece asenkron seri iletişime izin vermektedir. Bilgisayar ve seri porta bağlı aygıtın, iletişim kuralları yazılım yoluyla belirlenmektedir. Bilgisayar ve aygıtın aynı kurallar doğrultusunda koşullanması gerekmektedir. Bu kurallar arasında en önemli koşullamalar; hızın ayarlanması, karakter başına veri biti sayısı, eşlik ve karakter başına durma bitlerinin sayısı belirtilebilir. Seri port üzerinden yapılacak iletişim hızının, hem bilgisayarda hem de aygıtta aynı olması gerekmektedir. Veri biti sayısı, yazılım yoluyla koĢullanması gereken diğer bir kuraldır. Veri biti sayısı "5, 6, 7, 8 ve 9" olarak seçilebilir. Veri biti sayısı, yaygın olarak "8 bits (1 byte)" seçilmektedir. "5 bit"lik veriler özel bir uygulama olan baudot kodu için kullanılmaktadır. "7 bit"lik veriler ise ASCII kodları için kullanılmaktadır. "6 ve 9 bit"lik veri sayısı nadiren kullanılmaktadır. EĢlik biti (Parity bit), iletim esnasında ortaya çıkan bazı hataları saptama amacıyla kullanılmaktadır. Seri bir bağlantı noktası ile birlikte kullanıldığında, her veri karakteri ile birlikte bir de fazladan veri biti gönderilir. Gönderilen bu veri biti, her bir karakterin içerisinde bulunan lojik "1" bitlerin sayısı, eşlik biti de dahil olmak üzere, her zaman tek veya her zaman çift sayı olacak şekilde ayarlanır. Eğer hatalı bir "1" bitlik sayısına sahip bir bayt alınırsa, bu baytın bozuk olduğu anlaĢılır. Eğer eĢlik doğruysa, ortada hata yok veya çift sayılı bir hata yok anlamı çıkar. Alıcı donanımın tekrar senkronize olabilmesi için gönderilen her baytın sonunda durma bitleri gönderilir. Elektronik cihazlar genellikle tek bir durma biti kullanır.

#### <span id="page-30-0"></span>**4.1.2.2.ATX-34 RF verici entegresi**

ATX-34S entegresi, UDEA firmasının üretmiş olduğu verici RF entegresidir. HaberleĢme kartındaki görevi, bilgisayardan aldığı veriyi kontrol kartına aktarmak olan RF verici entegresinin görünümü Şekil 4.4'te verilmektedir.

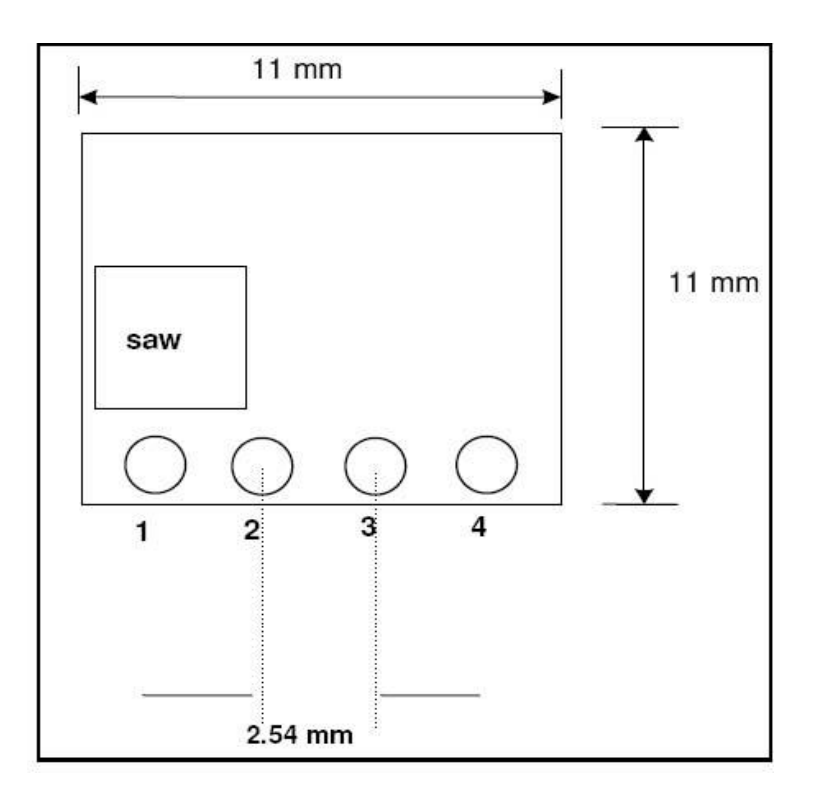

<span id="page-31-0"></span>ġekil 4.4. ATX-34S RF Verici entegresi görünümü [6]

<span id="page-31-1"></span>Tablo 4.2. ATX-34S RF verici entegresinin pin tanımlamaları. [6]

|            | Pin No   Pin-Ismi   I/O   Açıklama          |
|------------|---------------------------------------------|
| <b>Vcc</b> | $+5V$ DC besleme terminali                  |
| <b>DIN</b> | Dijital input                               |
| <b>GND</b> | Toprak                                      |
| <b>ANT</b> | $50\Omega$ empedans anten bağlantı noktası. |

<span id="page-31-2"></span>Tablo 4.3. ATX-34S entegresinin teknik özellikleri [6]

.

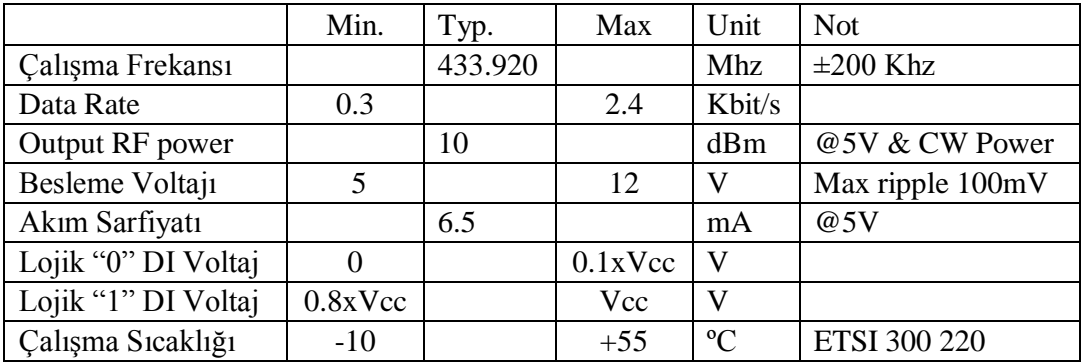

RF verici modülde, dijital veri girişi için kullanılan DIN pini RF ile gönderilecek sinyallerin kullanıcı tarafından verildiği giriştir. Alıcı ve verici modüllerin arasında RF seri iletişim protokolü uygulanmaktadır. Bir anten basitçe üzerinde değişken akım taşıyan bir tel veya iletken olarak tanımlanabilir. Bu şekildeki değişken bir akım, ortama elektromanyetik alan yayar ve belli yakınlığa yerleştirilmiş ikinci bir iletken üzerinde orjinal değişken akımın aynı formda zayıf bir kopyasını indükler. RF verici entegresinde kullanılabilecek en basit anten, çeyrek dalga boyu uzunluğunda bir iletken kablodur[6].

$$
\lambda = \frac{c}{f} \tag{4.1}
$$

Denklemde entegrenin çalışma frekansı ve ışık hızı yerine konulup dalga boyu bulunabilir. Buradan da, ATX-34S verici entegresinde kullanılacak çeyrek dalga boylu anten uzunluğunun 17.3 cm olması gerektiği hesaplanacaktır.[6].

#### **Besleme Gerilimi:**

ATX-34S içerisinde bir gerilim regülatörü bulunmaması nedeniyle tasarlanan sistem pil kullanımı düşünülerek yapılmıştır. Bu nedenle besleme voltajında belirtilen değerlere dikkat edilmelidir. Modül belirtilen değerlerin altında bir besleme yapıldığında kararsız çalışacaktır. Besleme voltajı ve topraklama GND bağlantısı belirtilen değerlerin üzerinde veya ters olursa, modülde kalıcı hasarlara yol açabilir. DüĢük maliyet sağlanabilmesi için modül içerisine ters polarizasyondan koruyacak bir devre konulmamıştır. Besleme voltajında çalışma sürecinde  $\pm 100$  mV değişimlerin üzerindeki değişimler modülün kararsız çalışmasına neden olması nedeniyle besleme devresinde regülatör IC kullanılması önerilmektedir.[6].

#### **Veri Formatı:**

Modül'de, dijital veri girişi için bulunan DIN pini, RF ile gönderilecek sinyallerin kullanıcı tarafından verildiği giriştir. Standart veri protokolü şu şekildedir[6].

#### $TX:$  preamble + sencron + data1+.....+data $X$

En basit haberleĢme sistemlerinde bile mesajın baĢlangıcı için bir preamble kullanılması neredeyse zorunludur. 'Preamble' veri olarak ardışık 1 ve 0 lardan oluĢan (01010101...) bir bit dizinidir. 5 byte 0x55 veya 0xAA olabilir. Gönderilen 1 ve 0'ların süreleri eşit olmalıdır. Kısaca 'preamble' donanım senkronizasyonunu sağlamaktadır. Sencron ise yazılımın senkronizasyonuna yardımcı olur. Bit senkronizasyonunun sağlanması ve mesaj başlangıcının doğru tayini için kullanılması gereklidir. Bu bit dizininin boyu uygulama gereksinimleri veya kısıtlamalarına göre değişebilmekle birlikte 5 byte  $0x00 + 5$  byte  $0xFF$  olabilir veya bunun ne olacağına kullanıcı karar verebilir. Veri gönderirken araya boşluk girmemeli, girilir ise tekrar "preamble" ve "sencron" gönderilmelidir. RX tarafında preamble"a bakılmadan sadece "sencron" aranır ve sonrasında veri okunur[6].

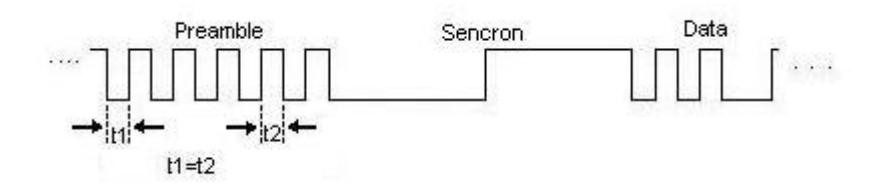

<span id="page-33-0"></span>Şekil 4.5. Preamble, Sencron ve Data sinyallerinin görünüşü [6]

#### **Anten:**

Verimli veri transferi ve alımı için gerekli en önemli iki nokta iyi bir anten ve doğru RF topraklama seçilmesidir. Anten olmadan verinin uzun mesafelere gönderilmesi mümkün değildir.

Modül basit bir anten bağlantı pinine sahiptir ve uygun bir UHF anten doğrudan bu pine bağlanabilir. ATX-34 modülüne bağlanabilecek en basit anten 17.3cm uzunluğundaki bir kablonun anten girişine lehimlenmesidir. Anteni, modülden uzak bir yere bağlamanız gerekiyorsa 50 Ohm Coax anten kablosu kullanmanız gerekmektedir. Anten kablosunun topraklaması, modülün anten girişine yakın bir yerden yapılmalıdır. Aşağıdaki kurallara uymak sistemimizin düzgün çalışmasına yardımcı olacaktır[6]:

- Anten 50 ohm empedanslı olmalıdır.
- Lambda/4 anten boyu 433MHz. için yaklaĢık 17.3 cm dir.
- Anten düĢey pozisyonda monte edilmelidir.
- Anten metal bir hazne içine konmalıdır.
- Anteninin yer yüzeyinden yüksekliği artırıldıkça iletişim mesafesi artar.

 $-\frac{1}{2}$  İnsan vücudunun metal objeler gibi etkiler gösterebilmesi nedeni ile vücuttan uzak bir şekilde elde tutulmalıdır.

En iyi iletiĢim mesafesi her iki taraftaki antenlerin birbirini görmesi ile elde edilebilir. Herhangi bir obje veya metal bir engel iletişim mesafesini düşürecektir.

Sinyal göndermeleri, gönderilen sinyallerin metal yüzeylerden, binalardan vb. gelen yansımalardan etkilenirler. Bu, yanlış veri alımlarına yol açabilir.

#### <span id="page-34-0"></span>**4.1.2.3. MAX232 entegresi**

MAX232 entegresi, EIA-232 protokolü ile TTL/CMOS uyumlu entegrelerin gerilim seviyelerinin uyumlu çalışabilmesi için üretilmiştir. MAX232 entegresinin pin numaraları ve pin isimleri Ģekil 4.6" da görülmektedir[11].

| $C1+$             |   |    | $\prime$ CC.       |
|-------------------|---|----|--------------------|
| $V_{S+}$          | 2 | 15 | <b>GND</b>         |
| $C1-$             | З |    | T1OUT              |
| $C2+$             |   |    | R <sub>1</sub> IN  |
| $C2-$             | 5 |    | R1OUT              |
| $V_{S-}$          |   |    | T <sub>1</sub> IN  |
| T2OUT             |   |    | T2IN               |
| R <sub>2</sub> IN |   |    | R <sub>2</sub> OUT |
|                   |   |    |                    |

<span id="page-34-1"></span>Sekil 4.6. MAX232 pin numara ve isimleri [11]

İçerisinde dört tane gerilim dönüştürücüsü vardır. Bunlardan ikisi transmitter (alıcı), diğer ikisi de receiver(verici) olarak adlandırılmaktadır. Bu dönüştürücüler, gerilim seviyesi dönüştürmesinin yanında Çizelge 4.4'ten de görüleceği üzere, inverter(tersleyici) görevi de yapmaktadırlar[11].

| Transmitter | Transmitter | Transmitter | Transmitter |
|-------------|-------------|-------------|-------------|
| Inputs      | Outputs     | Inputs      | Outputs     |
| High Level  | Low Level   | High Level  | Low Level   |
| Low Level   | High Level  | Low Level   | High Level  |

<span id="page-35-2"></span>Tablo 4.4. MAX232 verici/alıcı pin lojik fonksiyonları [11]

Her bir verici, girişlerine bağlanan EIA-232 pinlerinin gerilim seviyelerini 5V TTL/CMOS gerilim seviyelerine dönüştürerek çıkışlarından vermektedir.

#### <span id="page-35-0"></span>**4.1.2.4.HaberleĢme kartı devre Ģeması ve baskı devre Ģeması görünümü**

Proteus devre çizim programı ile oluşturulan RF haberleşme kartı devre şeması çizimi aşağıda gösterilmiştir. Devre çizimi ISIS 7 ile oluşturulup simülasyon denemesi yapıldıktan sonra baskı devre çizimi için ARES 7 yazılımı kullanılmıştır. Devrenin baskı devre çizimi şekil 4.7. gösterilmiştir.

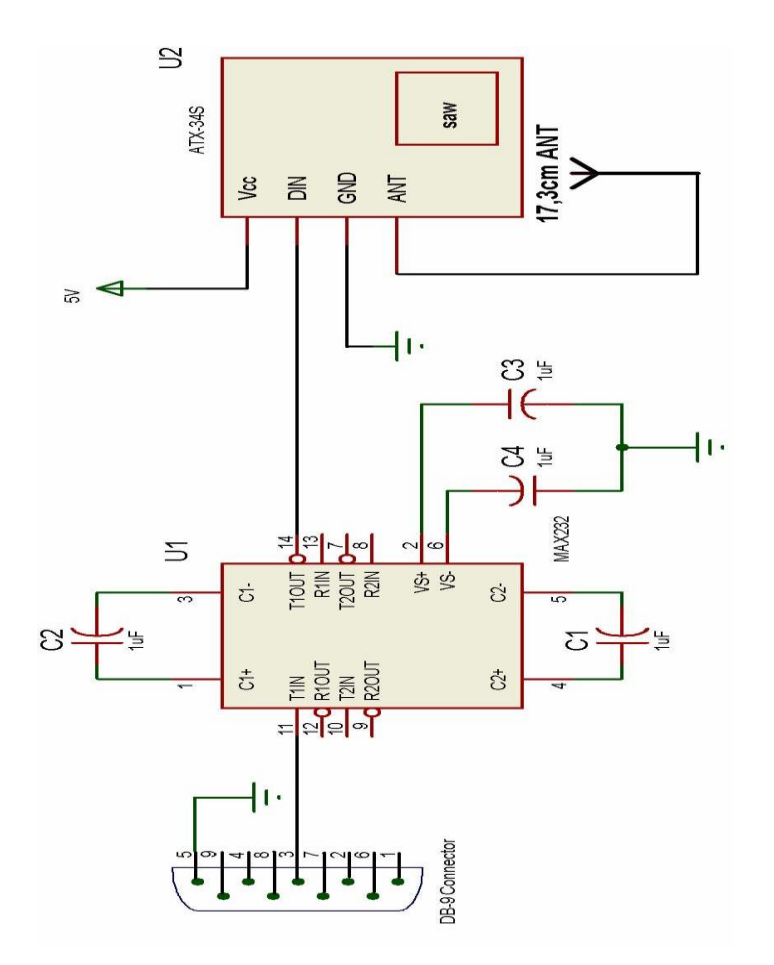

<span id="page-35-1"></span>Şekil 4.7. Haberleşme kartı devre şeması.
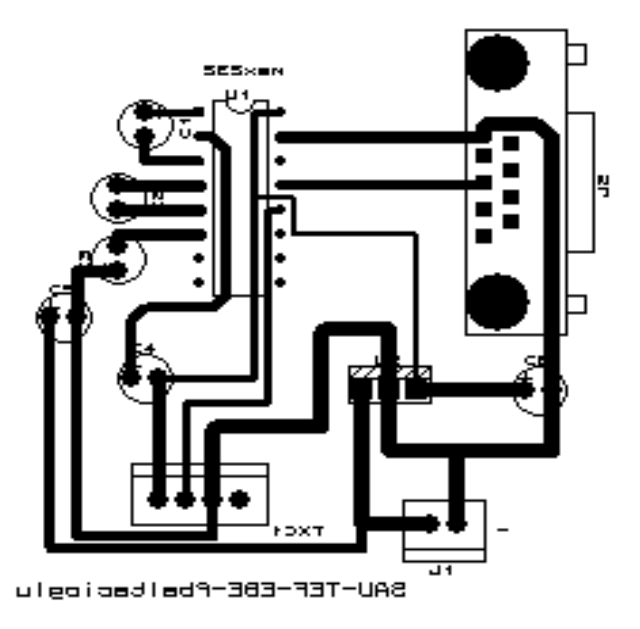

Şekil 4.8. Haberleşme kartı baskı devre çizimi

#### **4.2.Mikrodenetleyici Kontrol Kartı**

.

Bu kısımda, aldığı bilgi doğrultusunda robot hareketini sağlamakla görevli olan mikrodenetleyicinin bulunduğu devre kartı ve elemanları açıklanacaktır.

## **4.2.1. Kontrol kartı devre elemanları**

Kontrol kartı üzerinde bulunan elemanların listesi Tablo 4.5"de verilmektedir. Tabloda verilen elemanlardan konnektörler; LCD, motor sürücü kartı ve gerilim kaynağı bağlantıları için kullanılan veri kablolarına ait soketlerin takıldığı kısımlardır. Bu sayede robot içerisinde bu elemanların kontrol kartından bağımsız olarak veri kabloları ile istenilen herhangi bir yere monte edilebilmeleri mümkündür.

| Devre Elemani    | Adet |
|------------------|------|
| PIC16F877A       |      |
| <b>ARX-34</b>    |      |
| LM7805           |      |
| 100u Kondansatör |      |
| 330R Direnç      |      |
| 4 MHz Kristal    |      |

Tablo 4.5. Mikrodenetleyici kontrol kartı eleman listesi.

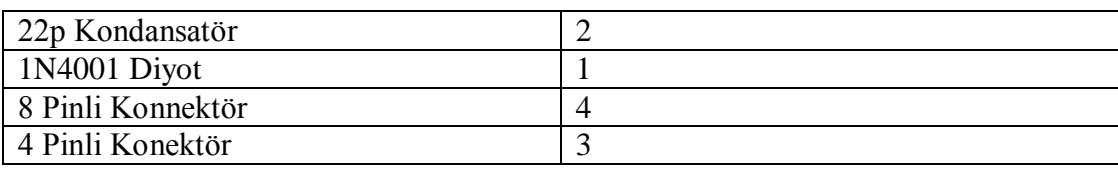

## **LM7805 Gerilim düzenleyicisi:**

LM78XX serisi pozitif gerilim düzenleyicileri, elektronik elemanların güç tüketimlerinin hızla azalmaya devam ettiği günümüzde, devre tasarımında sıklıkla kullanılmaktadır. Ayrıca LM79XX serisi negatif gerilim düzenleyicileri de bulunmaktadır. Bir LM7805 devresi, girişine uygulanan 15 Volt'luk gerilimi, +5Volt'a düşürüp sabitlerken; LM7905 devresi, aynı gerilim girişine uygulandığında bu gerilimi -5 Volt"a düĢürmektedir. Model olarak; 5, 6, 8, 9, 10, 12, 15, 18, 24 Volt çıkıĢ gerilimi verebilen modeller bulunmaktadır. Ayrıca LM117XX serisi gerilim düzenleyiciler 1.2 Volt' tan 57 Volt'a kadar çıkış gerilimi sağlayabilmektedirler. Yapılan çalışmada projede kullanılan gerilim düzenleyici, LM7805 modelidir. 3 bacağa sahip olan devrede giriş gerilimi 5 Volt ile 24 Volt arası seçilebilmektedir. Soğutucu blok ile devrenin ısınma problemine karşı önlem alınmakla birlikte; 24 Voltu asan giriş gerilimi değerlerinde, devre aşırı ısınma sorunu ile karşı karşıya kalmaktadır ve soğutucu blok yeterli olamamaktadır. AĢağıda resmi görülen devrenin en üstteki bacağı, düzenlenmiş çıkış bacağıdır. En alttaki bacak pozitif doğru gerilim girişi, ortadaki bacak ise toprağa veya 0 Volt gerilime bağlanması gereken giriştir[8].

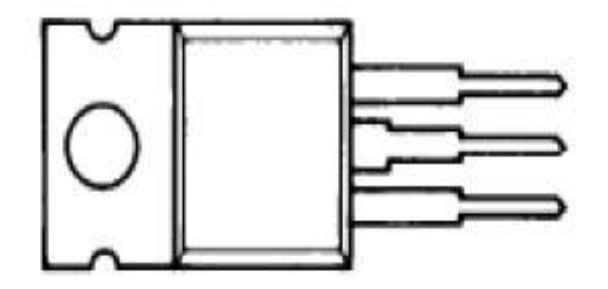

Şekil 4.9 LM7805 Gerilim dönüştürücü entegresi görünümü [8]

#### **4.2.2. PIC mikrodenetleyicileri**

Mikrodenetleyici, bir bilgisayarın temel özelliklerini içeren tek bir silikon kılıf içerisinde toplanmış bir tümdevre olarak düşünülebilir. Genel olarak bir mikrodenetleyici, bir mikroişlemci çekirdeği, program ve veri belleği, giriş/çıkış birimleri, saat darbesi üreteçleri, zamanlayıcı/sayıcı birimleri, kesme kontrol birimi, analog-dijital ve dijital-analog çeviriciler, darbe genişlik üreteci, seri haberleşme birimi ve daha özel uygulamalar için kullanılan diğer çevresel birimlerden meydana gelmektedir. Mikrodenetleyici temel olarak dört bileşenden oluşmaktadır. Bunlar mikroislemci, bellek, giris/çıkış birimi ve saat darbe üretecidir $[10]$ .

PIC Serisi mikroislemciler MICROCHIP firması tarafından geliştirilmiş ve üretim amacı çok fonksiyonlu mantıksal uygulamaların hızlı ve ucuz bir mikroiĢlemci ile yazılım yoluyla karşılanmasıdır. İlk olarak 1994 yılında 16 bitlik ve 32 bitlik büyük işlemcilerin giriş ve çıkışlarındaki yükü azaltmak ve denetlemek amacıyla çok hızlı ve ucuz bir çözüme ihtiyaç duyulduğu için geliştirilmiştir. Çok geniş bir ürün ailesinin ilk üyesi olan PIC16C54 bu ihtiyacın ilk meyvesidir. PIC iĢlemcileri RISC benzeri işlemciler olarak anılır. PIC16C54 12 bit komut hafıza genişliği olan 8 bitlik CMOS bir işlemcidir. 18 bacaklı dip kılıfta 13 G / C bacağına sahiptir, 20 MHz osilator hızına kadar kullanılabilir ve 33 adet komut içermektedir. 512 byte program EPROM'u ve 25 byte RAM'i bulunmaktadır. Bu hafıza kapasitesi ilk bakısta çok yetersiz gelebilir ama bir RISC iĢlemci olması birçok iĢlevin bu kapasitede uygulanmasına olanak vermektedir[13].

PIC serisi tüm işlemciler herhangi bir ek bellek veya giriş / çıkış elemanı gerektirmeden sadece 2 adet kondansatör, 1 adet direnç ve bir kristal ile çalıĢtırılabilmektedir. Tek bacaktan 40 mA akım çekilebilmekte ve tümdevre toplamı olarak 150 mA akım akıtma kapasitesine sahiptir. Tümdevrenin 4 MHz osilator frekansında çektiği akım çalışırken 2 mA, bekleme durumunda ise 20uA kadardır. PIC 16C54'ün fiyatının yaklaşık 2.0 Amerikan Doları civarında olduğu düşünülürse bu işlemcinin avantajı kolayca anlaşılır. PIC 16C54 'un mensup olduğu işlemci ailesi 12Bit Core 16C5X olarak anılır. Bu gruba temel grup adı verilir. Bu ailenin üyesi diğer işlemciler PIC16C57, PIC16C58 ve dünyanın en küçük işlemcisi olarak anılan 8 bacaklı PIC12C508 ve PIC 12C509"dur. Interrupt kapasitesi ilk iĢlemci ailesi olan 12Bit Core 16C5X ailesinde bulunmamaktadır. Daha sonra üretilen ve orta sınıf olarak tanınan 14Bit Core- 16CXX ailesi birçok açıdan daha yetenekli bir grup işlemcidir. Bu ailenin temel özelliği interrupt kapasitesi ve 14 bitlik komut isleme hafızasıdır. Bu özellikler PIC'i gerçek bir işlemci olmaya ve karmaşık işlemlerde kullanılmaya yatkın hale getirmiştir[13].

## **4.2.2.1. PIC16F877A mikrodenetleyici özellikleri**

Microchip firmasının üretmiş olduğu PIC16F877A mikrodenetleyicisi, PIC16FXXX ailesinin bir üyesidir. Komut iĢleme açısından RISC mimari, bellek kullanımı açısından Harvard mimarisi tercih edilerek tasarlanmıştır. Bu mikrodenetleyicinin genel özellikleri Tablo 4.6"den sunulmaktadır.

| Özellikleri                             | <b>PIC16F877A</b>                                                   |
|-----------------------------------------|---------------------------------------------------------------------|
| Çalışma hızı                            | $DC-20$ Mhz                                                         |
| Program belleği                         | 8Kx14 words Flash bellek                                            |
| Veri belleği(RAM)                       | 368x8 bytes                                                         |
| EEPROM veri belleği                     | 256x8 bytes                                                         |
| Giriş/çıkış port sayısı                 | 33                                                                  |
| Timer/Counter                           | Timer0, Timer1, Timer2                                              |
| 2x Capture, Compare ve PWM<br>Modülleri | 16 bits, 16 bits, 10 bits                                           |
| Seri Çevresel Arayüz                    | SPI(Master mod) ve I2C(Master/Slave) SPI<br>port(senkron seri port) |
| USART/SCI                               | 9 bits adresli                                                      |
| Parallel slave port                     | 8 bits, harici RD, WR ve CS kontrollü                               |
| Analog özelliği                         | 10 bits 8-kanal A/D cevirici                                        |

Tablo 4.6. PIC16F877A mikrodenetleyicisinin genel özellikleri [13]

Mikrodenetleyicide, 15 farklı olay için interrupt(kesme) özelliği tanımlanmıştır. Ayrıca 8 katlı tasarlanmış stack (yığın) yapısı iç içe sekiz alt program çağırılmasını mümkün kılmaktadır. PIC16F877A mikrodenetleyicisinin bellek yapısı üç ayrı bloktan oluĢur. Flash bellek, uzun ömürlü, fakat mikrodenetleyiciye yazma süresi uzun olan, programın kayıt edildiği bellektir. Programların kullandığı değişkenler için kullanılan bellek alanı ise statik RAM bellektir. RAM bellek, enerji kesildiğinde sahip olduğu verileri kaybeder. Son bellek bloğu ise yazılması ayrıca bir programlama tekniği gerektiren EEPROM bellektir[4]. Mikrodenetleyicide tüm aritmetik ve lojik iĢlemlerin gerçekleĢtirildiği kaydediciye "akümülatör" denilmektedir. PIC16F877A mikrodenetleyicisinde bu görevi "W" kaydedicisi yapmaktadır. Merkezi işlem birimi tarafından yürütülecek komutun adresini tutan özel tanımlı kaydediciye "program sayacı" denir[13].

Mikrodenetleyici 33 adet giriş-çıkış pinine sahiptir. 40 pinli PDIP paketi Şekil 4.10"da görülmektedir.

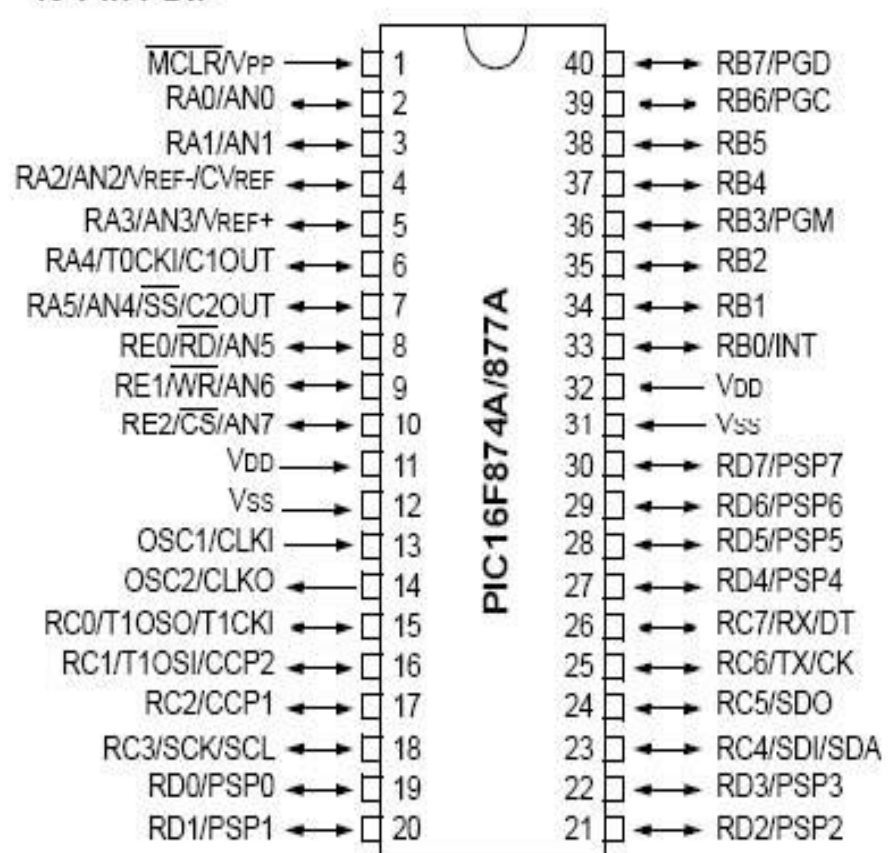

#### 40-Pin PDIP

Sekil 4.10. PIC16F877A 40-pinli PDIP görünümü[14].

Giriş-çıkış pinleri dışındaki pinler besleme gerilimi, osilatör, reset(MCLR) gibi mikrodenetleyicinin çalışması için gerekli donanıma ayrılmıştır. PIC16F877A mikrodenetleyicisinin MCLR bağlantısı, reset ve programlama anlarını normal çalıĢmadan ayırmaya yarar. Mikrodenetleyici, bu pinine 5V verildiği andan itibaren içindeki programı çalıştırma moduna girerken 13V verildiğinde içine yeni program yüklenmeye hazır hale gelir ve toprağa bağlanması durumunda mikrodenetleyiciyi resetler. [13].

Vss bacağı toprak girişidir, Vdd bacağı 5V besleme girişidir. OSC1 ve OSC2 pinleri mikrodenetleyicinin çalışma frekansını belirleyen kristal veya RC osilatörü bağlantısı için ayrılmıştır $[13]$ .

PORTA "6 bit"lik giriş veya çıkış olarak kullanılabilme özelliğine sahip bir porttur. TRISA kaydedicisinde, "1" olarak belirlenen bitlerin karşılığı olan port pinleri giriş, "0" olarak belirlenen bitlerin karşılığı olan port pinleri çıkış olarak tanımlanır. PORTA, yeni bir veri gönderilene kadar eski veriyi üzerinde tutar. Mikrodenetleyici portları birkaç amaç için kullanılabilmektedir. RA4 pini, TMR0 sayacına giriş olabilecek Ģekilde seçilebilmektedir. Bu uçtan, diğer PORTA pinlerinden farklı olarak analog giriş yapılamamaktadır. Ayrıca bu pin, open-drain yapılı olmasından kaynaklı çıkış olarak koşullamak istenirse, 5-10K arasında bir direnç ile besleme gerilimine pull-up yapılmalıdır. Mikrodenetleyici resetlendiğinde PORTA analog girişi olarak kurulur. Dijital giriş olarak kullanılmak istendiğinde ADCON1 kaydedicisinde gerekli değişikliğin yapılması gerekir. PORTA giriş olarak seçildiğinde dışarıya 20mA verebilmekte veya 25mA içeriye akım akmasına olanak sağlamaktadır. PORTA pinleri, 1μA akım çekerken, RA4 pini 5μA akım çeker[13].

PORTB giriş veya çıkış olarak kullanılabilme özelliğine sahip "8 bit"lik bir porttur. RB3/PGM, RB6/PGC ve RB7/PGD pinleri programlayıcı veya devre üzerinde hata ayıklayıcı uçlar olarak da seçilebilir. PORTB"nin en önemli özelliği RB0 kesme girişi ve RB4-RB7 arasında pinlerin değişikliğinde oluşan kesme durumudur. RB0 kesme girişi olarak kurulduğunda isteğe göre, yükselen kenarda veya düşen kenarda bir kesme üretebilmektedir. Portun diğer bir özelliği ise giriş sırasında seçeneğe bağlı olarak entegre içerisinden pull-up direnci kullanılabilmesidir. Böylece dıĢarıdan direnç bağlamaya gerek kalmamıştır. PORTB çıkış olarak yönlendirildiğinde bu dirençler kendiliğinden iptal olur. PORTB uçları programlama ve hata ayıklama dıĢındaki amaçlarda kullanıldıkları sürece PORTA"da olduğu gibi TTL gerilim seviyelerinde çalışır. Giriş olduğunda çektiği akım, çıkış olduğunda verebileceği akım PORTA ile aynıdır[13].

PORTC, mikrodenetleyicinin en çok özelliğine sahip olan portudur. Tüm girişler schmitttrigger tampona sahiptir. Bunun sebebi, tüm pinlerin değişik seri haberleşme fonksiyonlarına sahip olmasıdır. Seri haberleĢme, eğer TTL devrelerle yapılırsa kararsız bölge oldukça geniş bir bölgeyi işgal ettiği için yanlış veri aktarımı daha olasıdır. TRISC kaydedicisi çevresel özelliklerin doğru kullanılabilmesi için dikkatli bir şekilde koşullandırılmalıdır[13].

PORTD ve PORTE genelde birlikte kullanılan iki porttur. Mikrodenetleyici veri yollarıyla 8 bit paralel iletişim için kullanılır. PORTD, 8 bit veri ve adres yolunu oluştururken, PORTE kontrol uçları olarak ayrılmıştır. Tüm girişler, paralel iletişim sırasında TTL seviyelerde, giriş-çıkış olarak kullanıldığında schmitt-trigger seviyelerde çalışır. PORTE aynı zamanda PORTA gibi analog giriş olarakta seçilebilmektedir[13].

#### **PIC16F877'nin besleme uçları ve beslemesi:**

PIC16F877"nin besleme gerilimi 11, 12 ve 31, 32 numaralı pinlerden uygulanmaktadır. 11 ve 32 numaralı Vdd ucu +5V'a ve 12, 31 numaralı Vss ucu toprağa bağlanır. PIC"e ilk defa enerji verildiği anda meydana gelebilecek gerilim dalgalanmaları nedeniyle, oluşabilecek istenmeyen arızaları önlemek amacıyla 100nF"lık dekuplaj kondansatörünün devreye bağlanması gerekir [13].

PIC"ler CMOS teknolojisi ile üretildiklerinden 2 ile 6 volt arasında  $calsabilmektedirler. +5V'luk bir gerilim ise ideal bir değer olmaktadır.$ 

#### **PIC16F877'nin reset uçları:**

Kullanıcının programı kasti olarak kesip başlangıca döndürebilmesi için PIC'in 1 numaralı ucu MCLR olarak kullanılmaktadır. MCLR ucuna 0 Volt uygulandığında programın çalışması başlangıç adresine döner. Programın ilk başlangıç adresinden itibaren tekrar çalışabilmesi için, aynı uca  $+5V$  gerilim uygulanmalıdır[13].

#### **PIC16F877'nin Clock Uçları ve Osilatör Tipleri:**

PIC16CXX mikrodenetleyicilerinde 4 çeşit osilatör bulunmaktadır.

- RC osilatör
- LP (Kristal kontrollü) Osilatör
- XT (Kristal ve kondansatörlü) Osilatör
- HS (Seramik resonatör) Osilatör

Kullanıcı bu 4 çeşitten birini seçerek iki konfigürasyon bitini (FOSC1 ve FOSC2) programlayabilir. PIC16F877"de clock uçları 13 ve 14 nolu pinlerdir. Hazırlanacak olan PIC programlarında kullanılan osilatör tipi PIC programının çalışma hızını ve hassasiyetini etkileyeceğinden dolayı amaca uygun bir osilatör devresi kullanılmalıdır. Osilatör tipinin seçiminde dikkat edilecek bir başka nokta ise, seçilecek olan osilatörün kullanılan PIC"in özelliğine uygun olarak seçilmesidir. Örnek verecek olursak 10 MHz çalıĢma frekansına sahip bir PIC16F877 için 20 MHz"lik bir osilatör kullanmak doğru olmaz. Fakat daha düĢük bir frekans değeri ile çalışan bir osilatör devresi kullanılabilir[13].

#### **4.2.3. ARX-34 alıcı entegresi**

ARX–34 entegresinin görevi, haberleĢme kartında bulunan ATX-34 entegresinden gelen sayısal veriyi alarak mikrodenetleyicinin seri giriş ucuna vermektir. RF yaklaşık 433Mhz'de ve UHF bandında çalışmaktadır. Kısa mesafeli uzaktan kontrol uygulamaları için düĢük fiyatı nedeniyle ideal bir çözümdür.ARX-34"ün genel görünüşü ile uç ayrıntıları Şekil 4.11'de verilmektedir.[7].

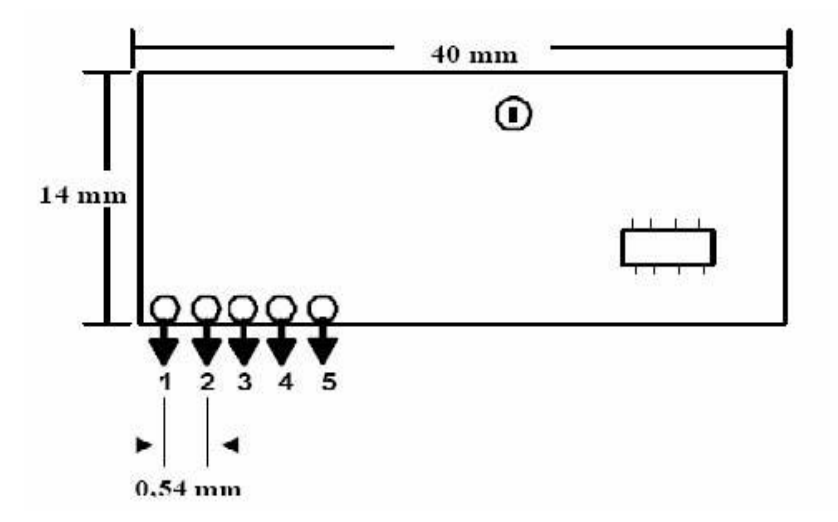

Şekil 4.11. ARX-34 entegresinin genel görünüşü [7]

| Pin No        | Pin Adı     | I/O      | <b>Tanımlama</b>     |
|---------------|-------------|----------|----------------------|
|               | <b>ANT</b>  |          | Anten                |
| $\mathcal{D}$ | <b>GND</b>  |          | Toprak               |
| 3             | <b>VCC</b>  |          | +5 Besleme Terminali |
| 4             | <b>AOUT</b> | $\Omega$ | Anolog Çıkış         |
| 5             | <b>DOUT</b> | O        | Dijital Çıkış        |

Tablo 4.7. ARX-34 entegresinin uç ayrıntıları [7]

Tablo 4.8. ARX-34S entegresinin teknik özellikleri [7]

| Teknik Özellik         | Min.       | Typ.    | Max        | Unit        | <b>Not</b>                |
|------------------------|------------|---------|------------|-------------|---------------------------|
| Çalışma Frekansı       |            | 433.920 |            | Mhz         | $\pm 200$ Khz             |
| Band Genişliği         |            | $\pm 2$ |            | Mhz         |                           |
| Data Rate              | 0.3        |         | 2.4        | Kbit/s      |                           |
| Duyarlılık             |            | $-108$  |            | dBm         |                           |
| Besleme Voltajı        | 4.9        |         | 5.1        | V           | Max ripple 100mV          |
| Akım Sarfiyatı         |            | 5       |            | mA          |                           |
| Lojik "0" DI Voltaj    | $\Omega$   |         | $0.1x$ Vcc | V           |                           |
| Lojik "1" DI Voltaj    | $0.8x$ Vcc |         | Vcc        | V           | Max 5mA current<br>source |
| R <sub>x</sub> on Time |            | 10      |            | ms          |                           |
| Çalışma Sıcaklığı      | $-10$      |         | $+55$      | $\rm ^{o}C$ | ETSI 300 220              |

RF alıcı modülde, digital data çıkışı için DOUT pini bulunur. DOUT pini, RF yoluyla alınan sinyallerin demodüle edilerek verildiği çıkıştır. Analog out pini, test amaçlı bir çıkıştır. Bu pinin çıkışında demodüle edilmiş sinyal, 1,5V seviyenin üzerine bindirilmiş olarak görülür. Kullanılacak anten, haberleşme kartı bölümünde anlatılan RF verici modüldeki antenle aynı özellikleri taşımaktadır[7].

## **4.2.4. Kontrol kartı devre Ģeması ve baskı devre Ģeması**

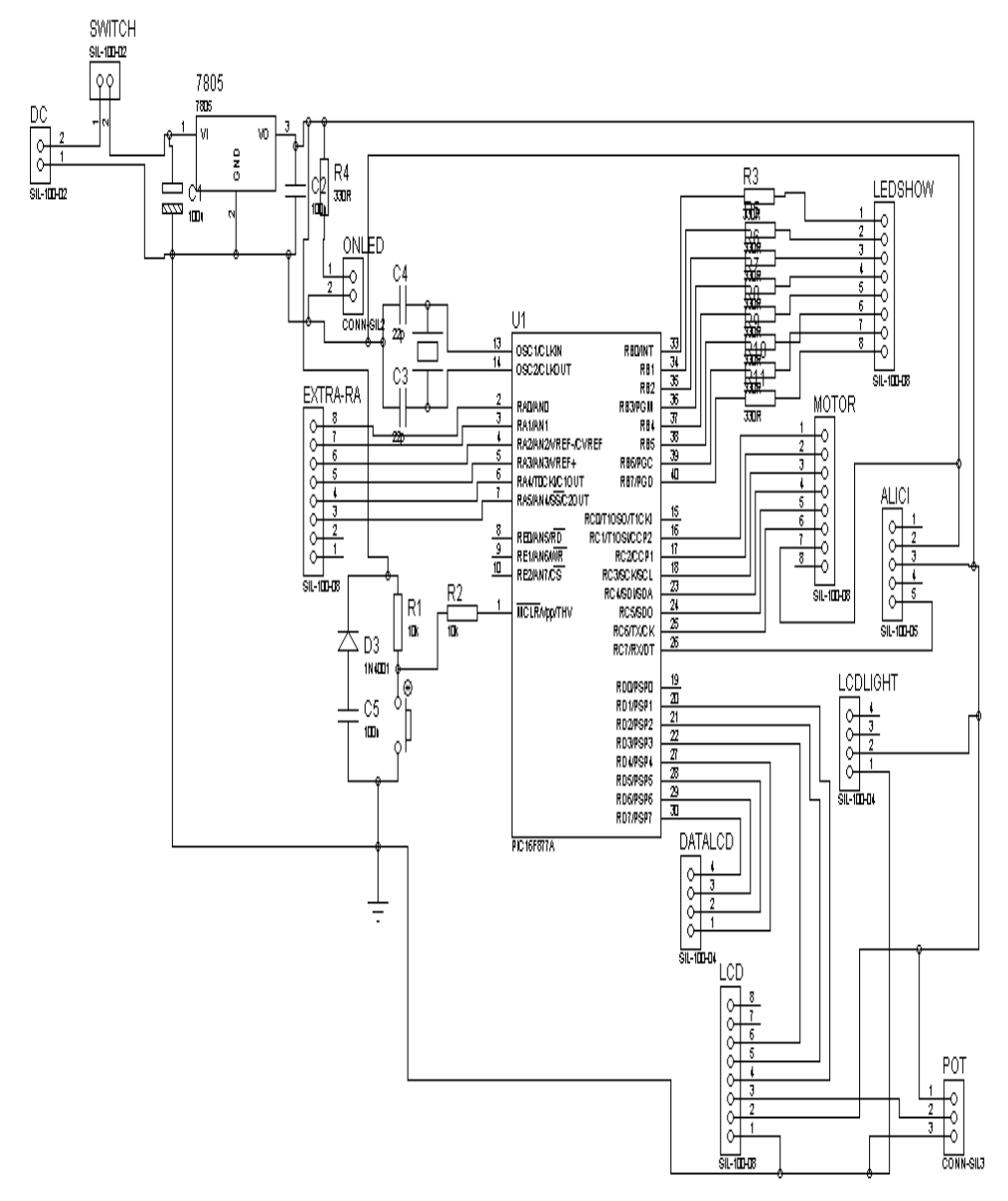

Şekil 4.12'de genel olarak mikrodenetleyici katının devre şeması verilmektedir.

Şekil 4.12. Mikrodenetleyici kartı devre şeması görünümü

Kontrol kartı 9V pil ile beslenmektedir ve 7805 ile 5V gerilim elde edilmektedir. Şekilde konnektörler bağlanacak elemana göre adlandırılmışlardır. Mikrodenetleyicinin B portuna bağlı "ledshow" isimli konnektör, olası ek bir donanım için ayrılmıĢtır. Bu porttan herhangi bir ek kart 8 bitlik veri aktarımı ile kontrol edilebilir.

"Extra Ra" isimli konnektör olası ek eleman veya elemanlar için ayrılması nedeniyle ihtiyaç duyulması durumunda çeşitli sensörler ile robotun hareket kabiliyeti arttırılabilir.

Mikrodenetleyicinin C portu ile motor sürücü devresi kontrol edilmektedir. Bu portun son biti RC7 (RX) ise ARX-34 alıcı modülünden gelen verilerin giriş yaptığı pindir.

Mikrodenetleyicinin D portu LCD için ayrılmıştır. 4 bit veri LCD kullanılmaktadır. LCD nin veri, kontrol ve arka ışık bitleri ayrı konektörlerde toplanmıştır.

Aşağıdaki Şekil 4.13'de mikrodenetleyici konrol kartına ait baskı devre şeması görülmektedir.

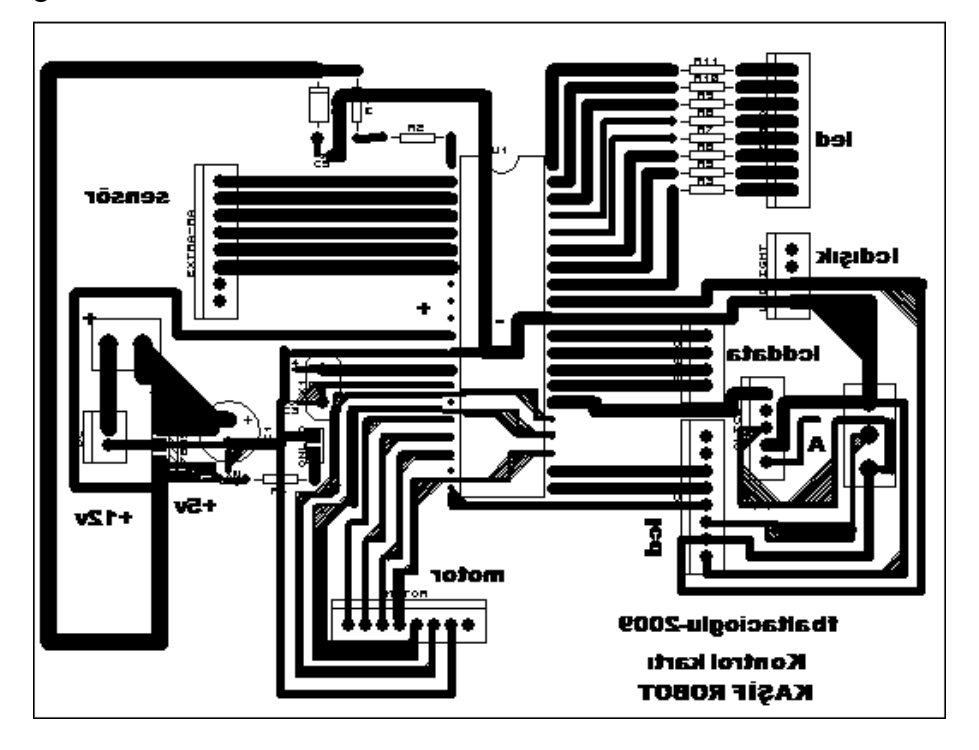

Şekil 4.13. Mikrodenetleyici kontrol kartı ARES baskı şeması

## **4.2.5. Mikrodenetleyici yazılımı ve akıĢ Ģeması**

Sistemde mikrodenetleyici olarak kullanılan PIC16F877A MicroCode Studio editörü kullanılarak PicBasic programlama dili ile kodlanmış ve derlenmiştir. Derlenen kodların PIC içerisine aktarımı için IC-PROG PIC programlama yazılımı ve devresi kullanılmıştır.

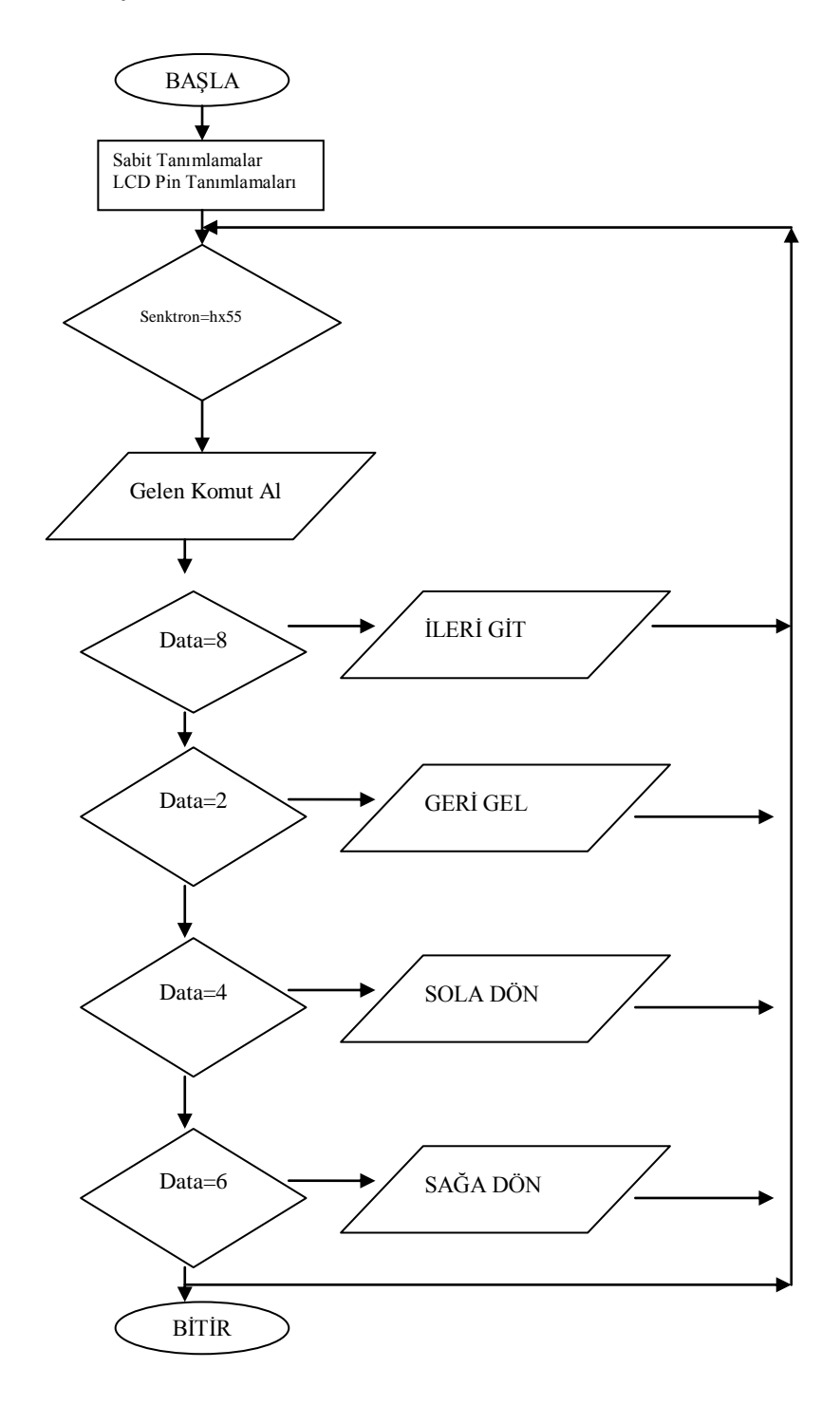

Şekil 4.14. Mikrodenetleyici yazılımı akış şeması

## **4.3.Ip Kamera**

Linksys Compact Wireless-G Internet Video Camera canlı görüntüyü kablosuz olarak web tarayıcı bulunan her yere gönderebilir. Sekil 4.14'de dış görünüşü verilen ürün az yer kaplamakta ve pratik olarak kullanılmaktadır.

Bilgisayar bağlı olan standart web kameralarının aksine, Internet Video Camera kendi web sunucusunu içermekte ve bu yüzden de kendisi Wireless-G (802.11g), ya da 10/100 Ethernet kablosuyla bir bilgisayara ihtiyaç duymadan ağa bağlanabilir. Gelişmiş MPEG-4 video sıkıştırması yüksek kalitede, yüksek çerçeve hızına sahip, 320x240 video yayını yapabilmektedir. Ürüne kablosuz ağ cihazı gibi ulaĢarak kendi arayüz yazılımı ile çeşitli güvenlik ayarları yapılabilmektedir. Ses aktarma özelliği bulunan bu cihaz sistemimizde görüntü + ses aktarım işlemini yapması için tercih edilmiştir..

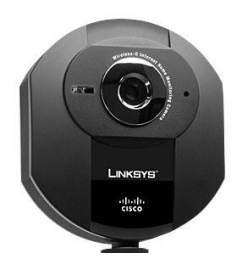

Şekil 4.14. Linksys WVC54GCA ip kamera

Robotun ön kısmına yerleştirilen kamera için 6V, 4A akü kullanılmaktadır. Bu sayede sistemden bağımsız olarak görüntü aktarımı sağlanmıştır.

## **4.4.Motor Sürücü Kartı**

Bu kısımda motor sürücü kartında yer alan elemanlar ve teknik özellikleri anlatılmaktır. Sürücü kartı elemanları 5V besleme ile çalışmaktadır. L298 entegresi veri giriş uçları mikrodenetleyicinin C portuna veri kabloları ile bağlı durumdadır. Bu yüzden sürücü kartı ve kontrol kartında ortak besleme kaynağı kullanılmıştır. Sürücü kartı beslemesini kontrol kartı üzerinden almakta ve motor hareketi için

kullanılan 12V akü kaynağı kontrol kartından bağımsız olarak sadece sürücü kartında kullanılmaktadır.

## **4.4.1. Motor sürücü kartı devre elemanları**

AĢağıdaki Tablo 4.9"da motor sürücü kartında kullanılan elemanların listesi verilmektedir.Bu elemanları kısaca açıklayalım.

Tablo 4.9. Motor sürücü kartı devre elemanları listesi

| Elemanın Adı     | Adet |
|------------------|------|
| L <sub>298</sub> |      |
| Diot 2A          |      |
| 2 Pinli Konektör |      |
| 4 Pinli Konektör |      |

## **4.4.1.1. L298 entegresi**

L298 entegresi, yüksek voltajda çalışabilen, yüksek akımlı, standart TTL lojik seviyelerle kontrol edilebilmekte ve röle, DC(dual full-bridge driver) ve step motor gibi endüktif yükleri sürebilmektedir. L298 entegresi içerisinde, iki adet dc motoru iki yönlü sürebilecek 8 adet transistör bulunmaktadır. Çalışma gerilimi 46V'a kadar çıkabilmektedir. Toplam çıkış akımı 4A'e kadar çıkmaktadır. Düşük satürasyon voltajına sahip olup, aşırı ısı korunmasına karşı güvenilir üretilmiştir.

L298 bir motor sürücü entegresidir. L298, L293'e göre yüksek akıma karşı daha dayanıklıdır. L293 en fazla 0,5 amper akıma dayanabilirken, L298 2 ampere kadar çıkabilir. Bu yüzden devrelerde daha çok bu entegre tercih edilmektedir. L298"de 2 adet H köprüsü bulunur. H köprüsü DC motoru iki yönde de sürmeye yarayan faydalı bir yöntemdir. 4 adet transistör ile anahtarlama yöntemi kullanılarak yapılır[12].

Yapısı gereği H harfine benzediğinden dolayı böyle adlandırılır. Bu entegre de toplam 15 adet bacak bulunmaktadır. Bunlardan IN1, IN2, OUT1, OUT2, ENA, SENSA A köprüsü için, IN3, IN4, OUT3, OUT4, ENB, SENSB B köprüsü içindir[12].

 $-$  In1,In2(5,7): Bu bacaklar A köprüsü için olan girişlerdir ve +5 volt ile çalışır. Eğer IN1"e 5V, IN2"ye 0V verince motor ileri dönerse, tam tersini verdiğimizde geri dönecektir. Her iki bacağa da aynı değeri verirsek (0V0V veya 5V5V) motor dönmez. Eğer girişleri PIC'den alacaksak PIC ile L298 arasına küçük bir direnç koymanın faydası olacaktır(220Ohm/1KOhm). Bu direnç L298"den gelen ters akımın PIC" e zarar vermesini önleyecektir [12].

 $\overline{\phantom{A}}$  In3, In4(10,12):Bu bacaklar B köprüsü için olan girişlerdir. A köprüsüyle aynı sekilde çalışır.

OUT1,OUT2(2,3): A köprüsü için çıkıĢ bacaklarıdır ve bu çıkıĢları motorun iki ucuna bağlanır. Motorların herhangi bir zorlanma durumunda oluşacak olan ters akımın entegreye zarar vermemesi için çıkışlar ile motor arasına ikişer adet diyot bağlanmalıdır. Bu diyotların birisinin yönü topraktan çıkışa doğru, diğeri de çıkıştan VS" ye doğru olmalıdır.

OUT3,OUT4(13,14): B köprüsü için çıkıĢ bacaklarıdır ve A köprüsüyle aynı şekilde çalışır.

— ENA, ENB  $(6,11)$ : A ve B köprülerini etkinleştirmek için bu bacaklara +5 volt bağlamak gerekmektedir.

— SENSA, SENSB(1,15): A ve B köprülerinin çalışması için bu bacaklar toprağa çekilmelidir. Bu bacaklarla toprak arasına bağlayacağımız direnç sayesinde çıkıĢ akımı kontrol edilebilmesine karşılık direnç bağlamadan da çalışır.

VS(4): ÇıkıĢlardan kaç volt almak isteniyorsa bu bacak o voltaja bağlanır ve. en fazla 46 volt verebilmesine karşılık genelde 12 volt kullanılır. Ayrıca DC üzerindeki küçük salınımları yok etmek için bu bacakla toprak arasına 100nF" lık kondansatör bağlanmalıdır

— VSS(9): Bu bacak, L298' in çalışması için +5 volta bağlanmalıdır. Yine küçük salınımları yok etmek için VSS ile toprak arasına 100nF"lık kondansatör bağlanmalıdır.

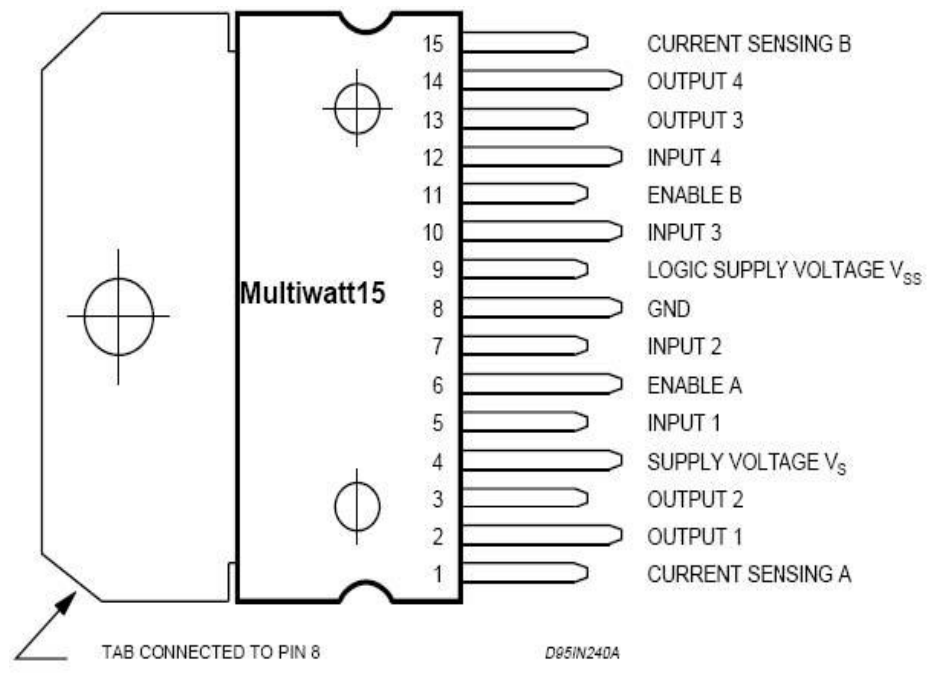

GND(8): Bu bacak, L298" in çalıĢması için toprağa bağlanmalıdır.

Şekil 4.15. Motor kontrolünde kullanılan çalışma modları. [12]

| Girişler       |                                              | <i>i</i> slem       |
|----------------|----------------------------------------------|---------------------|
|                | Input1 = H; Input2 = $L$                     | <i>i</i> leri       |
| $EnableA = H$  | $Input1 = L$ ; $Input2 = H$                  | Geri                |
|                | $Input1 = Input2$                            | Hızlı durma         |
| Enable $A = L$ | Input1 = $X$ ; Input2 = $X$                  | Bosta Calisma/Durma |
|                | Input $3 = H$ ; Input $4 = L$                | <i>Ileri</i>        |
| $EnableB = H$  | Input $3 = L$ ; Input $4 = H$                | Geri                |
|                | $Input3 = Input4$                            | Hızlı durma         |
| $EnableB = L$  | Input $3 = X$ ; Input $4 = X$                | Bosta Calisma/Durma |
|                | $H =$ Lojik "1" L = Lojik "0" X = Don't Care |                     |

Tablo 4.10. L298 entegresi giriş – çıkış değerleri tablosu [12]

## **4.4.1.2.DC motorlar**

Elektrik enerjisini, mekanik enerjiye dönüştüren elemanlara "motor" denir. Elektrik motorları AC ve DC olmak üzere sınıflandırılırlar. DC motorlar, çalışması ve kullanımı bakımından en kolay öğrenilebilecek motorlardır. Bir mıknatısın N ve S

kutupları arasına bir bobin yerleştirilip, bobinden akım geçirilirse iletken manyetik alanın dıĢına itilir ve bunun DC motorları doğru akım enerjisini hareket enerjisine çevirirler. Bu tarz motorlar yapısına göre fırçalı ve fırçasız olmak üzere iki grupta incelenebilir. DC motorlar mikrodenetleyicilere genellikle bir sürücü devre ile bağlanırlar. Bunun nedeni mikrodenetleyicilerin motor için gerekli akımı sağlayamamasıdır. Motor sürücü devresi, mikrodenetleyici ve motor arasına uygun bir Ģekilde bağlanır. Mikrodenetleyici, sürücü devreyi kontrol ederek motorun hızını ve yönünü tayin edecektir.

DC Motorlar ucuz ve küçük olmaları nedeniyle robotik uygulamalarında ve endüstriyel alanda yaygın olarak kullanılmaktadırlar. Genel olarak 1.5V ile 100V arasında çalışabilirler. 6V, 12V ve 24V motorlar çok yaygın olarak bulunmaktadır. Birkaç bin RPM(Rotate Per Minute)' den on binlerce RPM' e kadar çalıştırılabilirler. 12V ve daha küçük motorlar yapısına göre birkaç yüz mili amperden birkaç mili ampere kadar akım çekebilirler.

DC motorların genel özellikleri:

Yüksek hız

— Düşük tork

- Ters yönde kullanım
- Sürekli hareket olarak sıralanabilir.

Mantık olarak bobin üzerinden geçen akımın sonucunda oluşturduğu manyetik alanlar sayesinde oluşturduğu kutuplaşmayı ileri ve geri yönlü olarak kullanarak yani zıt kutupların çekmesi ya da aynı kutupların birbirini itmesi prensibinin dairesel harekete dönüştürülmesini baz alan en basit yapıdır Endüvi dönerken üzerindeki iletkenler de manyetik alan içerisinde döndüklerinden, bu iletkenlerde bir endüksiyon elektromotor kuvveti indüklenir. Doğru akım makinesi kullanım amacına göre dinamo ya da motor olarak çalıştırılabilir. Bu formlardan birisinde çalışma, makinede herhangi bir değişikliği gerektirmez. Eğer makine dinamo olarak çalıştırılırsa tork yön değiştirir. Manyetik alan içinde etkin uzunluğu "L" ve içerisinden geçen akımı "i" olan bir iletken akı yoğunluğu B olan bir alan içerisinde kalırsa, iletken manyetik

alan tarafından itilir. İletkenin alana dik olma durumunda meydana gelen itme kuvvetinin büyüklüğü "Newton" olarak adlandırılır.

$$
F=B.i.L \tag{4.2}
$$

formülü ile bulunur. Alan tarafından iletken üzerinde oluşturulan itme kuvvetinin yönü iletkenin taşıdığı akımın yönüne bağlıdır. İletkende itme kuvveti olduğu sürece iletkende bir hareket veya dönme olayı meydana gelir.

Sistem, bilgisayarda kurulu kullanıcı ara yüz programından gönderilen komutları RF alıcı-verici entegreler vasıtasıyla aldıktan sonra bu verileri mikrodenetleyiciye iletmekte ve araç mikrodenetleyici tarafından kontrol edilmektedir.

Aracın dönüĢ hareketleri arka kısımda bulunan DC motorlar tarafından sağlanmakta ve önde bulunan iki serbest teker ile de ön kısımın yönlendirilmesi yapılmaktadır..

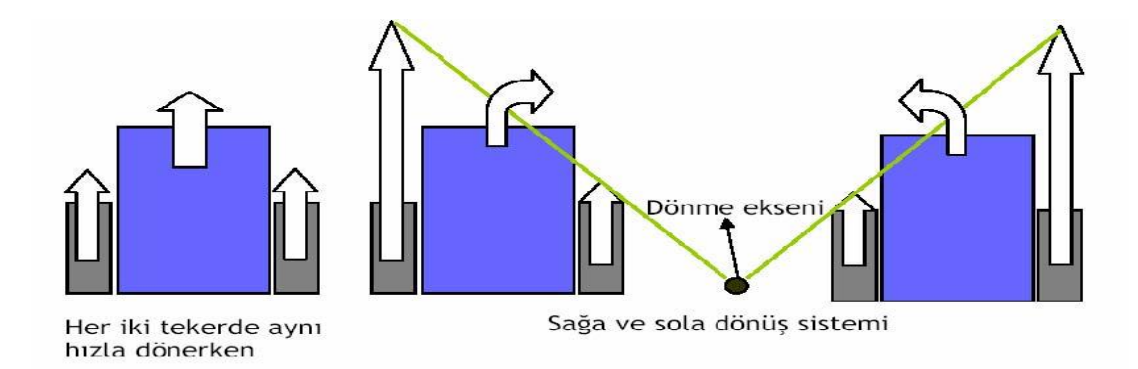

Sekil 4.16. Aracın hareket sekilleri.

Görüldüğü gibi her iki yanda bulunan DC motorlar arasında bir hız farkı yaratılarak dönme hareketi sağlanmaktadır. DC motorlar seçilirken, düĢük dönme hızına ve yüksek torka sahip motorlar incelenmiştir. Düşük dönme hızı sayesinde aracın dönüşler esnasında kendi ekseni etrafında dönerek yoldan çıkması önlenmiş, yüksek tork ile de aracın herhangi bir zorlanma karşısında (aşırı eğim) ilerlemesi sağlanmıştır.

#### **4.4.2. Motor sürücü kartı devre Ģeması ve baskı devre Ģeması**

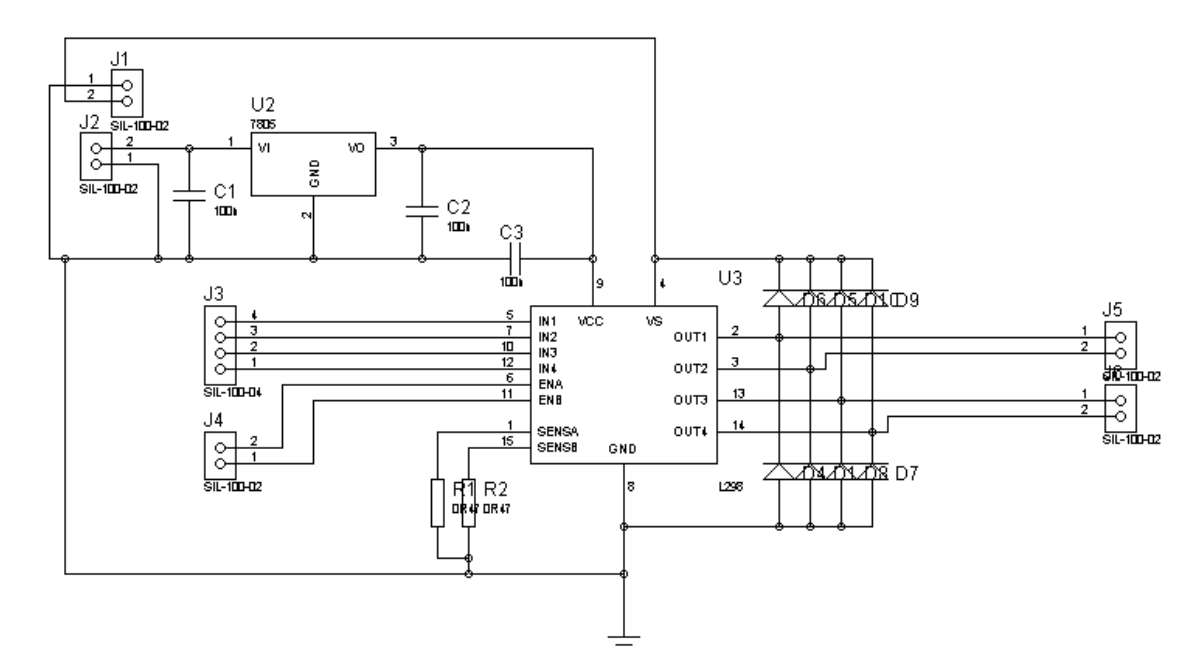

Şekil 4.17. Motor sürücü kartı devre şeması.

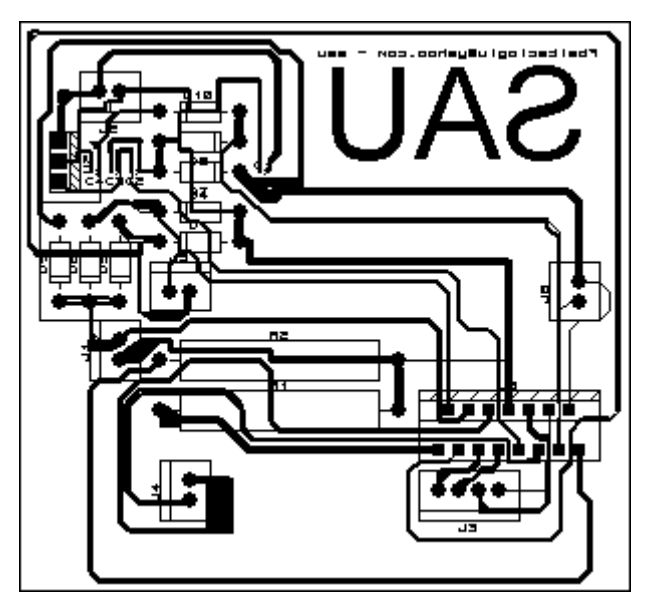

Şekil 4.18. Motor sürücü kartı ARES baskı devre şeması

Motor sürücü kartına bakıldığı zaman j1 konnektörü 12V gerilim kaynağının bağlantı noktası, J2 konnektörü ise 5V besleme kaynağının bağlantı noktasıdır.Yüksek gerilim ihtimali düşünülerek 7805 kullanılmıştır. J3 ve J4 konnektörleri ise mikrodenetleyici pinlerinin bağlantı noktasıdır. J5 ve J6 ise motorların bağlantı noktalarıdır. Motorlar kullanım esnasında iken oluşabilecek herhangi bir ters akım ihtimali düşünülerek, motor ile entegre arasına ikişer adet diyot yerleştirilir.

# **BÖLÜM 5. PIC BASİC PRO DERLEYİCİSİ**

Micro Engineering Labs firması tarafından PICmikro denetleyicileri için geliştirilen PicBasic Pro derleyicisinin kullanımı, DOS ve WINDOWS"la birlikte gelen QBASIC"in kullanımına çok benzemektedir. BASIC programlama dilinin çok kolay öğrenilir olma özelliğinden kaynaklanan ve dünyanın en çok kullanılan dili olma özelliğine sahiptir. PIC mikro için geliştirilmiş PICBasic Pro da assembly dışında en çok kullanılan kod geliĢtirme aracı olma yolundadır[15]. Basic komutları Ek 1"de verilmektedir.

## **5.1. PIC Basic Pro Derleyicisi (Microcode Studio)**

PIC BASIC kodlarının HEX kodlarına çevrilmesi Microcode Studio adındaki yazılımla mümkün olabilmektedir. Önce C:\PBP adresine PIC Basic Pro programı kurulmalı daha sonra Microcode Studio programı kurularak, çalıştırılmalıdır. Bu işlemlerden sonra program içerisinden; 'View Option' seçilip, 'Find Manually' butonu tıklanarak. PBP"nin yeri belirtilmelidir, "Ok" tıklandıktan sonra sayfada PIC16F877A seçilmelidir. PIC programı yazılıp, kaydedildikten sonra "Compile Only' veya 'F9' tuşuna basılarak program derlenir.

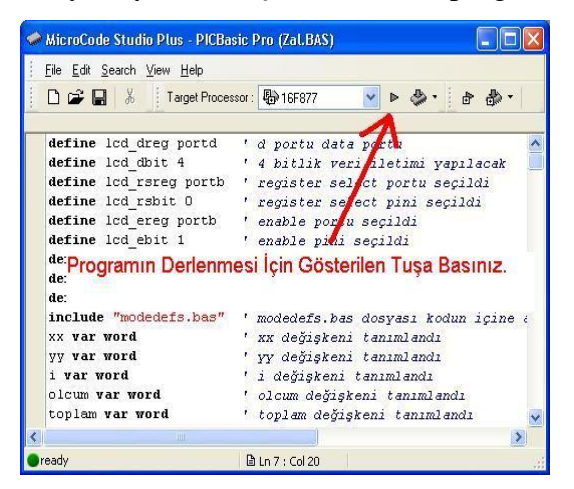

Şekil 5.1. Microcode Studio programında HEX dosyasının oluşturulması

## **5.2. IC-Prog Programlayıcı Yazılımı**

IC-Prog, PIC mikrodenetleyicileri programlamak için geliştirilmiş Windows tabanlı bir yazılımdır. Bu yazılımı kullanabilmek için basit düzeyde Windows bilgisi yeterlidir. Yazılım Bonny Gizjen tarafından geliştirilmiş olup, daha sonra Türkçe desteği de eklenmiştir.

Programı ilk çalıştırdığınızda Hardware Settings ekranında donanım ayarlarını yapmamız istenecektir.

İlk adım olarak "icprog.exe" yi çalıştırdığımızda karşımıza gelecek ilk ekran Şekil 5.2"deki gibi olacaktır.

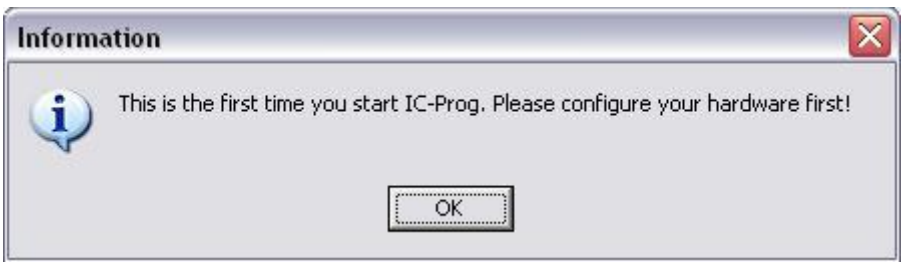

Şekil 5.2. IC-Prog ilk kurulum mesajı

"OK" butonuna bastıktan sonra karşımıza aşağıdaki Şekil 5.3'deki gibi bir ekran gelecektir. Bu ekranda Direct I/O sekmesinin seçili olduğundan emin olduktan sonra, 'Programmer' kısmında birçok programlayıcı çeşidi bulunmasına rağmen "JDM Programmer" ın seçili olması gerekmektedir. "Ports" kısmında ise programlayıcımızın hangi seri bağlantı noktasında bağlı olduğunu işaretlememiz gerekmektedir.

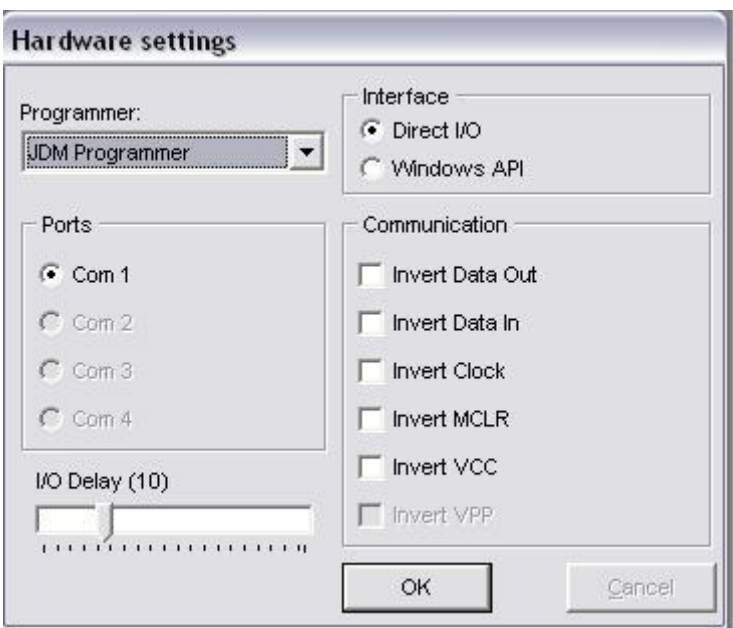

Şekil 5.3. IC-Prog Donanım ayarları menüsü

"OK" butonuna bastıktan sonra karĢımıza art arda 2 adet uyarı mesajı gelecektir. Bu uyarı mesajlarını dikkate almadan, "OK" butonuna basarak ilerlenmesi gerekmektedir.

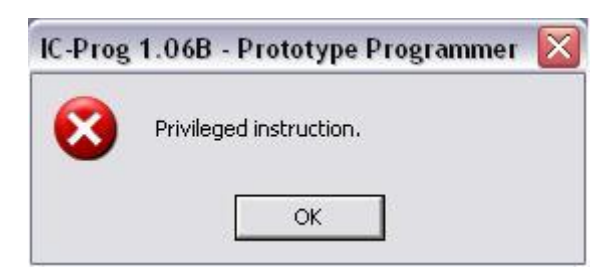

Şekil 5.4. IC-Prog donanım ayarları 1.uyarı mesajı

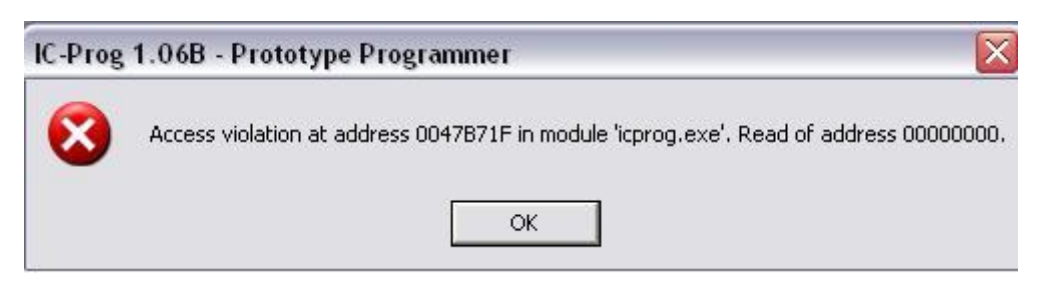

Şekil 5.5. IC-Prog donanım ayarları 2.uyarı mesajı

Program ana menüsünde "Settings" sekmesini kullanarak "Options" seçeneğini ve gelecek yeni ekranda "Misc" seçeneğinin altında bulunan "Enable NT/200/XP Driver" seçeneğini seçerek, "OK" butonu ile seçim onaylanır. Karşımıza 'IC-Prog'u yeniden başlatmak için onay ekranı gelecektir, "Yes" butonunu kullanarak programın yeniden başlaması sağlanır, program yeniden başladıktan sonra bize IC-Prog'un sürücüsünün yüklenmesi için onay mesajı çıkar ve "Yes" butonunu kullanarak onay verilir.

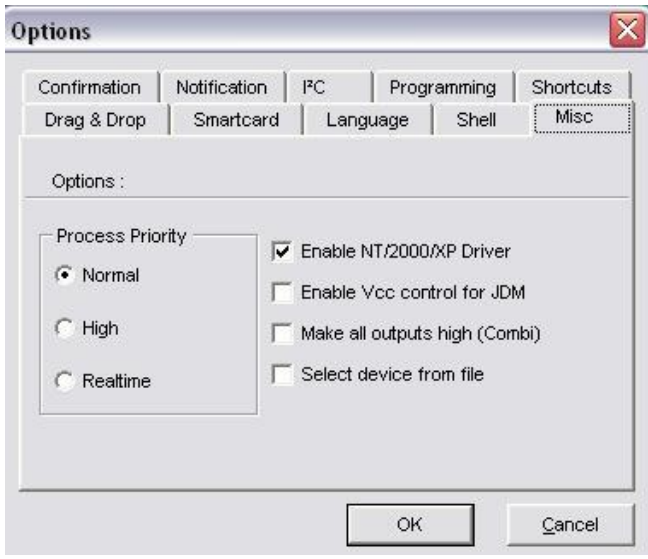

Şekil 5.6. IC-Prog Options menüsü ayar ekranı

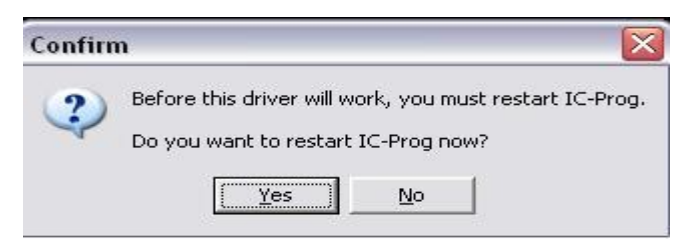

Şekil 5.7. IC-Porg Options menüsü 1.uyarı mesajı

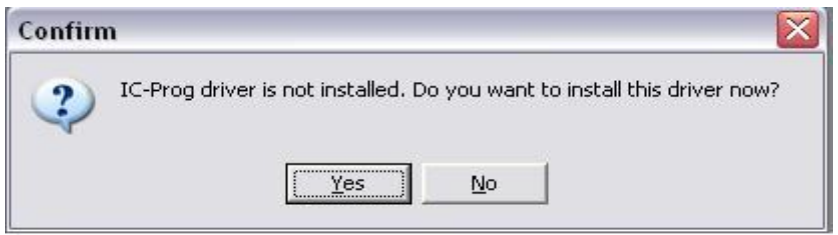

Şekil 5.8. IC-Porg Options menüsü 2.uyarı mesajı

Son olarak Programı Türkçeleştirmek için yine "Settings" sekmesinden "options" seçeneği seçilir ve açılan pencerede üst kısımda bulunan "Language" sekmesini seçerek buradan resimde de görüldüğü gibi "Turkish" i seçerek "OK" butonuna basılır. IC-Prog yeniden baĢlar ve artık program Türkçe olarak kullanılabilir. Bu ayarlamaları bilgisayarımıza sadece ilk kurulum sırasında yapmamız gerekmektedir. Eğer doğru bir şekilde yapmadıysak programlayıcı doğru bir şekilde çalışmayabilir.

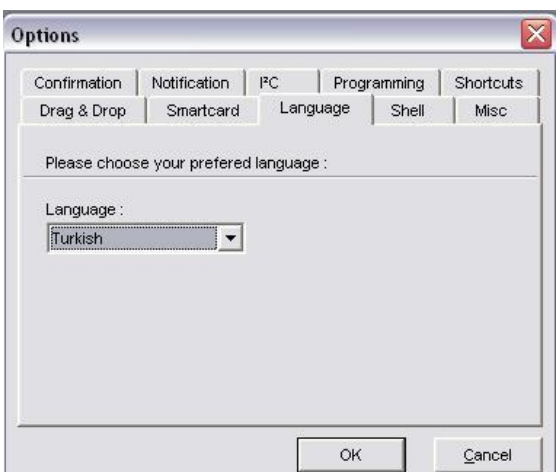

Şekil 5.9. IC-Porg dil ayarları menüsü

## **5.2.1. PIC programlama**

IC-Prog ilk ekranından, listeden programlamak istediğimiz PIC in modeli seçilerek PIC in içerisine yüklemek istediğimiz "hex" dosyası açılır. Ekranın sağ tarafında bulunan konfigrasyon ayarları yapıldıktan sonra. (Osilatör seçimi vs..) "programlama" butonuna basılır.

PIC modelinin doğru seçilmesi, programlamanın başarılı olması açısından hayati önem taĢımaktadır. Programlama devresi ile bilgisayara bağlanan PIC modeli ile IC-PROG yazılımına bildirilen model farklı olursa; mikrodenetleyici kullanılmaz hale gelebilir ve doğru çalışmaz.

IC-PROG yazılımının PC ile seri bağlanarak HEX kodları bu program vasıtası ile PIC-16F877A'ya programlanır. 'Settings Hardware Programmer' olarak JDM Programmer'ı ve Port olarak devre hangisine bağlandıysa ilgili olan seçilir. 'Settings

Option" penceresi açılır. "MISC" bölümüne geçerek, oradaki "Enable NT/2000/XP Driver" seçeneği işaretlenir.

| Yardım<br>Tampon Ayarlar Komut Araçlar Görünüm<br>Düzen<br>Dosya                                                                                                    |   |                                                                                         |
|----------------------------------------------------------------------------------------------------|---|-----------------------------------------------------------------------------------------|
| $\frac{1}{2}$ $\frac{1}{2}$ $\frac{1}{2}$<br>4 4<br>唯會<br><b>PIC 16F877</b><br>H<br>c                                                                                                    |   | 8<br>$\blacktriangledown$                                                               |
| Adres - Program Kodu                                                                                                    |   | Konfigürasyon                                                                           |
| 0000:<br><b>3FFF 3FFF 3FFF 3FFF</b><br><b>3FFF 3FFF 3FFF</b><br>3FFF<br><b>VYYYYYYY</b><br>$3F^{\text{min}}$<br>0008:<br>3FFF<br><b>3FFF</b><br>3FFF<br>3FFF<br><b>3FFF</b><br><b>3F OSILATOR SECIMI</b><br><b>3FFF 3FFF 3FFF</b><br>0010:<br><b>3FFF 3FFF</b><br><b>BURADAN</b><br>0018:<br><b>3FFF</b><br><b>3FFF</b><br>3FFF<br><b>3FFF</b><br>3FFF<br>3F<br>0020:<br><b>3FFF</b><br><b>3FFF</b><br>3FFF<br><b>3FFF 3FFF</b><br>3F<br>YAPILACAKTIR.<br>0028:<br><b>3FFF</b><br><b>SFFF</b><br><b>3FFF</b><br><b>3FFF</b><br><b>3FFF</b><br>3F<br>0030:<br><b>3FFF</b><br><b>3FFF</b><br><b>3FFF</b><br><b>3FFF</b><br>3F<br><b>3FFF</b><br>0038:<br><b>3FFF</b><br><b>3FFF</b><br><b>3FFF</b><br><b>3FFF</b><br><b>3FFF</b><br>3F<br>0040:<br><b>3FFF</b><br><b>3FFF 3FFF 3FFF</b><br><b>3FFF</b><br><b>SFFF</b><br><b>3FFF</b><br><b>3FFF</b><br><b>YYYYYYYY</b><br>0048:<br><b>3FFF</b><br><b>3FFF</b><br><b>3FFF</b><br><b>3FFF</b><br><b>3FFF</b><br><b>3FFF</b><br><b>3FFF 3FFF</b><br><b>VYYYYYYY</b><br>0050:<br><b>3FFF</b><br><b>3FFF</b><br><b>3FFF</b><br><b>3FFF</b><br><b>3FFF</b><br><b>3FFF</b><br><b>3FFF</b><br>3FFF<br><b>YYYYYYYY</b><br><b>3FFF 3FFF 3FFF 3FFF 3FFF 3FFF</b><br><b>3FFF</b><br>0058:<br>3FFF<br><b>VYYYYYYY</b> | × | Osilatör:<br><b>RC</b><br>LP<br>XT<br><b>HS</b><br>RC<br>Sigortalar:<br>V VVDT<br>PVVRT |
| Adres - Eeprom Verisi<br>0000: FF FF FF FF FF FF FF FF<br><b>VYYYYYYY</b>                                                                                                    |   | <b>BODEN</b><br>⊽<br>V LVP                                                              |
| 0008:<br>FF<br>FF<br>FF<br>FF<br>FF<br>FF<br>FF<br>FF<br><b>VYYYYYYY</b>                                                                                                    | E | CPD                                                                                     |
| 0010:<br>FF<br>FF<br>FF<br>FF<br>FF<br>FF<br>FF<br><b>FF</b><br><b>VYYYYYYY</b>                                                                                                    |   | V WRT                                                                                   |
| 0018:<br>FF<br>FF<br>FF<br>FF<br>FF<br>FF FF<br>FF<br><b>VYVVVVV</b>                                                                                                    |   | <b>DEBUGGER</b>                                                                         |
| 0020:<br>FF<br>FF<br><b>VYYYYYYY</b><br>FF<br>FF<br><b>FF</b><br>FF<br>FF<br>FF                                                                                                    |   |                                                                                         |
| 0028:<br>FF<br>FF<br>FF<br>FF<br>FF<br>FF<br>FF<br>FF<br><b>VYYYYYYY</b>                                                                                                    |   | ID Değeri<br>Checksum                                                                   |
| 0030:<br>FF<br>FF<br>FF<br>FF<br>FF<br>FF<br>FF<br>FF<br><b>YYYYYYY</b>                                                                                                    |   | FFFF<br>1 <sub>BFF</sub>                                                                |
| 0038: FF FF FF FF FF FF FF FF<br><b>YYYYYYYY</b>                                                                                                    |   | Konfigürasyon bilgisi: 3                                                                |

Şekil 5.10. PIC Modelinin Seçilmesi Ve IC-PROG'ta Programlaması

# **BÖLÜM 6. KULLANICI ARAYÜZ PROGRAMI**

Bu bölümde robot yönlendirmesi için yazılmış bilgisayar arayüz programı hakkında bilgi verilecektir.

## **6.1. Sesle Kontrol Edilen Kablosuz Robot Kullanıcı Kontrol Yazılımı**

Robotun kontrolü bilgisayar arayüz yazılımı ile sağlanacaktır. Bunun için Visual Basic 6.0 programlama editörü kullanılarak bir yazılım hazırlanmıştır.

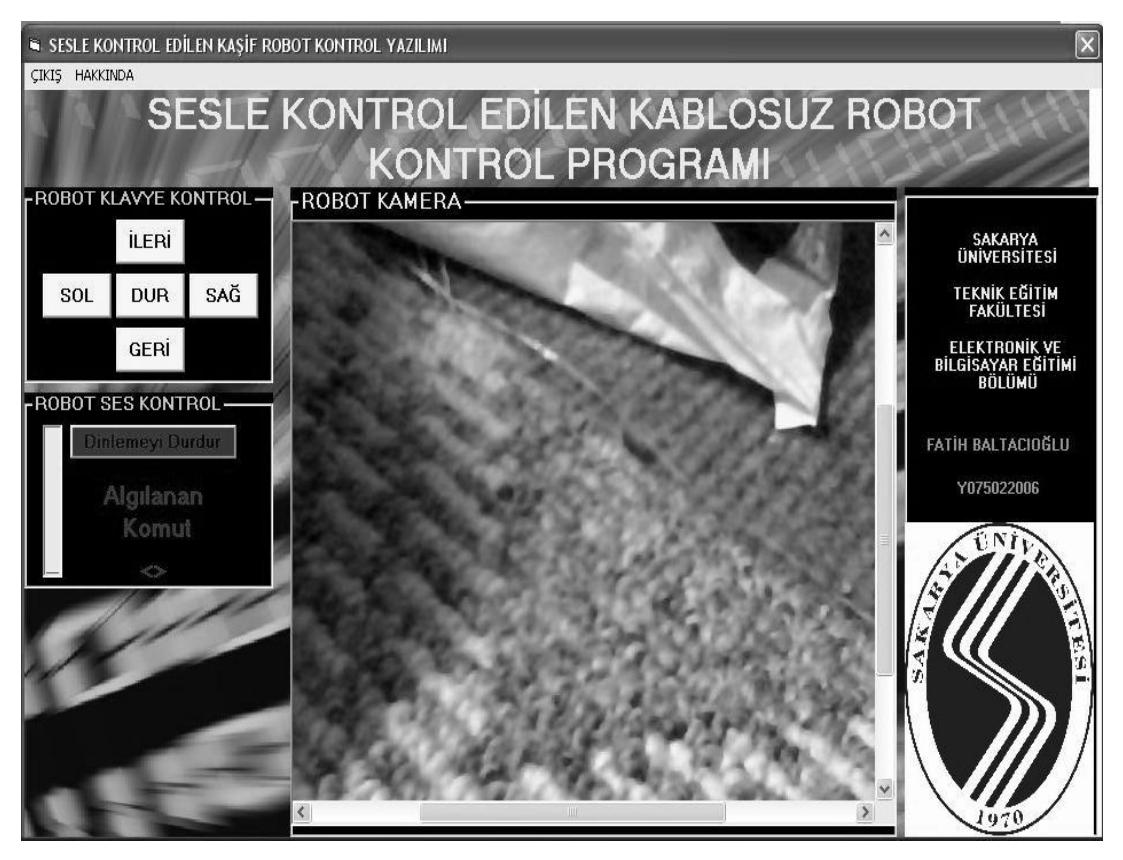

Oluşturulan yazılıma ait genel görünüş Şekil 6.1'de verilmektedir.

Şekil 6.1. Kablosuz robot kullanıcı arayüz programı

Amacı robotun yönlendirilmesini sağlamak olan programdan, yönlendirme işlemi ses komutları ile yapılmakta. Bunun yanında arayüz formu üzerinde bulunan yön butonları ile de yönlendirme iĢlemi yapılmaktadır. Program arayüzünden de görüleceği üzere 5 farklı komut ile yönlendirme iĢlemi gerçekleĢtirilmektedir.

Ses ile yönlendirme işlemi için Visual Basic 6.0 editöründe 'Project' menüsü altında components seçeneği ile 'Microsoft Voice Commands' nesnesi sisteme eklenmiştir. Bu nesne Microsoft'un kendi ses tanıma kütüphanesini kullanmamızı sağlamakta, robot yönlendirmesi için mikrofondan söyleyeceğimiz 5 farklı İngilizce komut yazılım tarafından ayrıştırılarak sayısal değere çevrilmekte ve butonların görevlerini üstlenmektedir.

#### **6.1.1. PC Arayüz yazılımı akıĢ Ģeması**

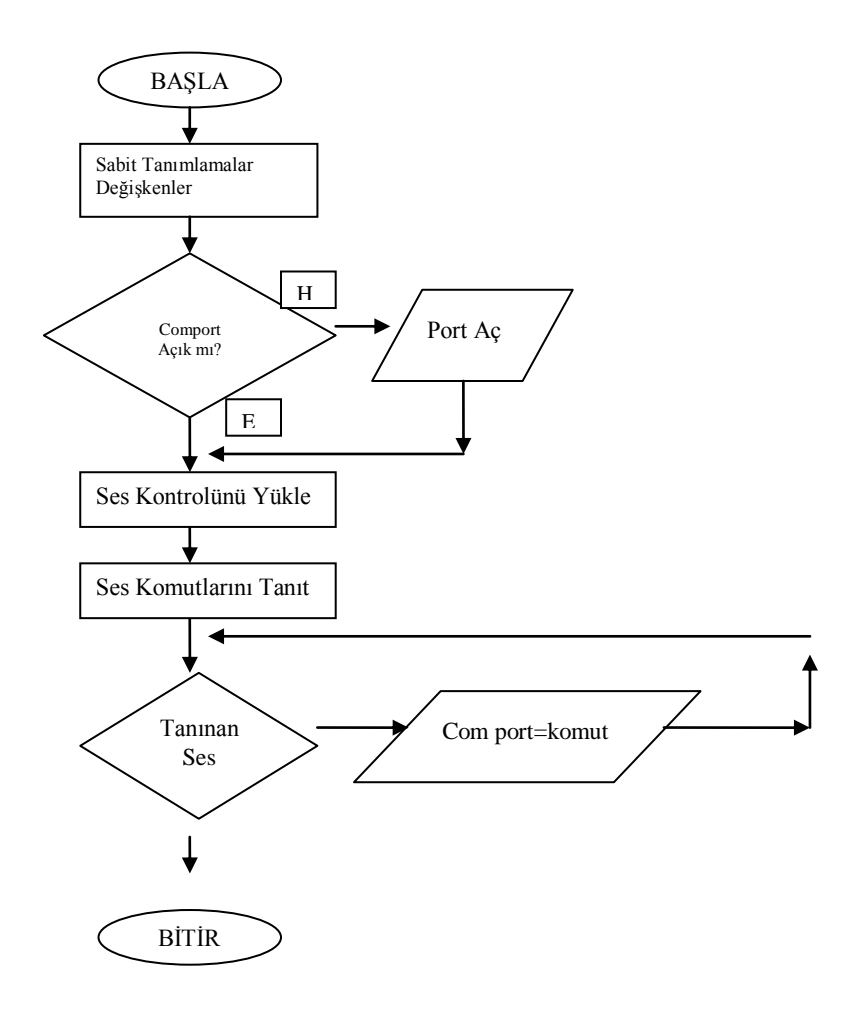

Şekil 6.2. Kullanıcı arayüz yazılımı akış şeması

Program çalıştırıldığı andan itibaren robot ses ile yönlendirilmekte ve verilen ses komutları sayısal değere çevrilip seri port üzerinden verici devreye iletilmektedir. Seri iletişim için Visual Basic 6.0 editöründe 'Project – Components' menüsü altından 'Microsoft Comm Control 6.0' nesnesi kullanılmıştır. Bu nesne sayesinde, seri iletişim kurulacak, RF verici devrenin bağlı bulunduğu port numarası ve iletişimde kullanılan baud hızı değerleri girilebilmektedir.

Kablosuz IP kamera için görüntü internet üzerinden algılanmakta ve. bunun için form üzerinde internet tarayıcı sayfası açabilen "Microsoft Internet Controls" nesnesi kullanılmaktadır. ġekil 6.1 de görüldüğü gibi programın orta kısmında açılan internet explorer sayfası ile kamera görüntüsü bilgisayarımıza aktarılmaktadır.

# **BÖLÜM 7. SONUCLAR VE ÖNERİLER**

Tez çalışmasının sonucunda bilgisayar üzerinden sesle veya klavye ile kontrol edilebilen, RF haberleşme yöntemi ile kablosuz olarak iletişim kurulabilen ve görüntü aktarımı yapabilen bir robot tasarlanıp, gerçekleştirilmiştir. Bilgisayar üzerinden gelen ses veya klavye komutları arayüz yazılımı sayesinde sayısal karakterlere çevrilerek seri port üzerinden RF verici kartına iletilmiş, RF alıcı devresi tarafından alınan bu kod kontrol kartındaki mikrodeneleyici sayesinde motorlara iletilerek teker hareketi sağlanmıştır. Robotun arka tekerlerine bağlı yüksek tork motorlar sayesinde 20 Kg"a kadar ağırlığı çekebilme ve itebilme özelliği kazandırılmıştır. Robota yerleştirilen kablosuz kamera sayesinde görüntü ve ses aktarımı bilgisayar arayüz programına taşınmıştır. Kullanıcı, bilgisayar üzerinden robotun ön cephesini görerek, mikrofon aracılığı ile yön komutlarını belirtip robota yön verebilmektedir.

Temel amaç insan sağlığını olumsuz yönde etkileyebilecek veya ulaşılamayacak bölgelerin keĢfinde bu robotun kullanılmasıdır. Bu amaç doğrultusunda robot oldukça iĢlevsel olacaktır. Yani mayınlı bir alanın kontrol edilmesi, deremde zarar görmüĢ bir evin içerisinde arama çalıĢması yapılması, güvenlik güçlerinin giremeyeceği yerlerin kontrol edilmesi gibi amaçlarla kullanılabilir.

Robotu özel kılan özellik, ses ile kontrol edilmesidir. Bu sayede ayakta durarak, kulaklıklı mikrofon aracılığı ile robot kontrol edilebilir. Kullanıcıya rahat bir kontrol imkanı sunacak olan bu özellik ile hata yapma ihtimali de en aza indirilmiştir. Kablosuz mikrofon kullanılarak ayakta serbest bir Ģekilde robot kontrol edilebilir. Sesli kontrol sistemlerinin bu şekilde artması engelli vatandaşlar için iş imkanları ortaya çıkaracaktır.

Robot geliştirilmeye oldukça müsaittir. Üzerine yerleştirilecek sıcaklık, nem sensörleri ile bulunduğu ortam ile ilgili fiziksel bilgileri aktarabilir, Robotun RF yöntemi ile kontrol edildiği için açık alanda maksimum 100 m lik kontrol mesafesine sahiptir. Daha kaliteli modüller kullanılarak iletişim mesafesi arttırılabilir. Araçta kullanılan tekerler, palet sistemine çevrilerek zor zemin şartlarında hareket kabiliyeti geliştirilebilir. Robot üzerindeki kameraya yerleştirilecek motorlar ile sadece kamera hareketi sağlanabilir. Keşif ayrıntılarına ulaşılabilir. Karanlık ortamlar için araç üzerine ıĢık sistemi eklenebilir. Kullanılacak ultrasonik sensörler ile robotun çarpmalara karĢı bağımsız önlemler alması sağlanabilir.

Robot kontrolü için geliştirilen yazılım üzerinde yapılacak geliştirmeler ile robot kontrolü çok daha kolay ve kullanışlı bir hale getirilebilir. Ses işleme yöntemi ile komutların sayısı arttırılabilir. Görüntü işleme yöntemi ile robot üzerindeki kameradan gelen görüntüler işlenerek çeşitli sonuçlara varılabilir.

Sonuç olarak kablosuz olarak sesle kontrol edilen, görüntü ve ses aktarımı yapabilen robotun keşif amaçlı kullanılabileceği ana fikrine varılmıştır.

## **KAYNAKLAR**

- [1] YORULMAZ, S.,YILMAZ, A., Hedef Bulan Robot Projesi, Elektrik Mühendisleri Odası Proje Yarışması, İstanbul 2007.
- [2] http://www.biltek.tubitak.gov.tr/merak\_ettikleriniz/index.php?kategori\_id=2 0&soru\_id=4749, 20.11.2009.
- [3] CAVUSOĞLU, İ., KIRMIZI, F., Seri Port İle Haberlesebilen Uzaktan Kumandalı Araç, Yüksek Lisans Tezi, Yıldız Teknik Üniversitesi, İstanbul 2007.
- [4] ÜNLÜ, B., Ġnternet Üzerinden Mobil Robotun Kontrolü, Bitirme Tezi, Yıldız Teknik Üniversitesi Elektronik ve Haberleşme Mühendisliği Bölümü, İstanbul 2007.
- [5] KIZILBEY, O., Deniz Suyu Termometresi, Bitirme Projesi, İstanbul Teknik Üniversitesi Elektrik Elektronik Fakültesi, Mayıs 2005.
- [6] UDEA, ATX-34\_TD\_E Data Sheet, UHV Ask RF Transmiter, www.udea.com.tr.
- [7] UDEA, ARX-34 TD E Data Sheet, UHV Ask Data Receiver, www.udea.com.tr.
- [8] SIR, MA., UMAR, M., RF Üzerinden Bilgisayar Kontrollü Forklift Robot, EMO Proje YarıĢması Yıldız Teknik Üniversitesi Elektrik Elektronik Fakültesi, İstanbul 2007.
- [9] ŞAHİN, H., DAYANIK, A. v.d., (2006), "PIC Programlama Teknikleri ve PIC16f877a", Atlaş Yayıncılık, İstanbul .
- [10] ÖZCERİT, A. T., ÇAKIROĞLU, M. v.d., (2005), "8051 Mikrodenetleyici Uygulamaları", Papatya Yayıncılık, İstanbul .
- [11] Texas Instruments MAX232 Data Sheet.
- [12] ARSLAN, İ., L298 Entegresi Kullanım Kılavuzu.
- [13] KAYA, C.,Led Display Sistem İle Reklam İlan Panosu, Bitirme Tezi, Pamukkale Üniversitesi Elektrik-Elektronik Mühendisliği Bölümü, Denizli 2008.
- [14] Microchip PIC16F87XA Data Sheet.
- [15] ALTINBAŞAK, O., PicBasic Pro ile Programlama Teknikleri, Altaş Yayıncılık,İstanbul 2002.

## **EKLER**

## **EK-A**

PIC Basic Pro Komutları

PICBasic dili komutları ve görevleri aşağıda gösterilmiştir[15].

@ :Assembly kodu (tek satirlik) eklemek için kullanılır.

ASM ./ENDASM :Assembly dili kodlarını eklemek için kullanılmaktadır.

BRANCH :Programın baĢka bir yere dallanmasını sağlamaktadır. ( = ON..GOTO )

BRANCHL:Programın değişken içerikli bir konuma dallanmasını sağlamaktadır.

BUTTON:Pine bağlı bir anahtardaki sıçramaları düzenlemektedir.

CALL: Assembly dilinde yazılmış alt programı çağırmaktadır.

CLEAR:Tüm değişkenleri sıfırlamaktadır.

CLEARWDT:Watchdog timerı silmektedir.

COUNT:Bir pindeki darbeleri saymaktadır.

DATA:Eepromun ilk içeriğini belirlemede kullanılmaktadır.

DEBUG:Uygun pinden ve hızda (baud) asenkron seri çıkıĢ

DEBUGIN: Uygun pinden ve hızda (baud) asenkron seri giriş

DISABLE:Debug yada Interrupt komutlarının icrasını durdurmaktadır. (pasif etme)

DTMFOUT: İstenilen pinden touch tonlar üretir.

EEPROM:Eepromun ilk içeriğini belirlemede kullanılmaktadır.

ENABLE:Debug yada Interrupt komutlarının icrasını aktif etmektedir.

END: İşlemleri durdurur ve düşük güç moduna geçmektedir.

FOR... NEXT: İslemlerin tekrarında kullanılmaktadır.

FREQOUT:Bir pinde ikiden fazla frekans sağlamaktadır.

GOSUB:Belirlenen adresteki BASIC alt programını çağırmaktadır.

GOTO:Programının icrasını belirlenen adrese götürmektedir.

HIGH:Pini aktif yapmaktadır. (lojik-1)

HPWM : Programdan bağımsız PWM sinyal üretmektedir.(sadece belirli PIC"lerde)

HSERIN:Programdan bağımsız asenkron seri giriĢ.

HSEROUT:Programdan bağımsız asenkron seri çıkıĢ.

I2CREAD:I²C aygıtlardan okumada kullanılır.

I2CWRITE:I²c aygıtlara yazmada kullanılır.

INPUT:Pini giriş yapmaktadır.

LCDIN:Lcd hafızasından (RAM) okumada kullanılır.

LCDOUT:Karakterleri lcd de göstermektedir.

LOOKDOWN:Değişken için sabit tablosunu araştırmaktadır.

LOOKDOWN2:Değişken için sabit-değişken tablosunu araştırmaktadır.

LOOKUP:Tablodan sabit değeri almaktadır.

LOW:Pini sıfıra çekmektedir.(lojik sıfır)

NAP:Geçici bir süre işlemcinin enerjisini kesmektedir.

OWIN:Tek kablo giriĢ.

OWOUT:Tek kablo çıkıĢ.

OUTPUT : Pini çıkış yapmaktadır.

PAUSE : Gecikme sağlamaktadır. (ms)

PAUSEUS : Gecikme sağlamaktadır. (µs)

PEEK : Registerdan Byte'i okumada kullanılır.

POKE : Registera Byte'i yazmada kullanılır.

POT : Belirlenen pindeki potansiyometrenin değerini okumaktadır.

PULSIN : Bir pindeki darbe genişliğini okumaktadır.

PULSOUT : Pinde darbe üretmektedir.

PWM : Pinde PWM sinyal üretmektedir.

RCTIME : Pindeki darbe genişliğini ölçmektedir.

READ : Eepromdan Byte'i okumaktadır.

READCODE : Kod hafızasından kelime okumaktadır.

RESUME : Kesmeden sonra programı kaldığı yere göndermektedir.

RETURN : GOSUB komutuyla dallanılan alt programdan kaldığı yere geri döndürmektedir.

REVERSE : Pinin konumunu değiştirmektedir.(girişse çıkış, çıkışsa giriş yapar)

SELECT CASE : Bir değişkeni farklı değerlerle karşılaştırmaktadır.

SERIN : Asenkron seri giriş.

SEROUT : Asenkron seri çıkıĢ.

SHIFTIN : Senkron seri giriş.

SHIFTOUT : Senkron seri çıkıĢ.

SLEEP : Belli bir süre için işlemcinin enerjisini kesmektedir.

SOUND : Belirlenen pinde ton yada beyaz gürültü oluşturmaktadır.

STOP : Programın icrasını durdurmaktadır.

SWAP : İki değişkenin değerini değiştirmektedir.

TOGGLE : Pini toggle durumuna almada kullanılır..

USBIN : USB giriĢ.

USBINIT : USB ayarlama.

USBOUT : USB çıkıĢ.

WHILE… WEND : ġart doğru olana kadar programın (durumun) icrasını sürdürmede kullanılır.

WRITE : Eeproma byte'i yazmada kullanılır.

WRITECODE : Kod hafızasına kelime yazmada kullanılır.

XIN : X-10 giriĢ.

XOUT : X-10 çıkıĢ.

# **Robota Ait Resimler**

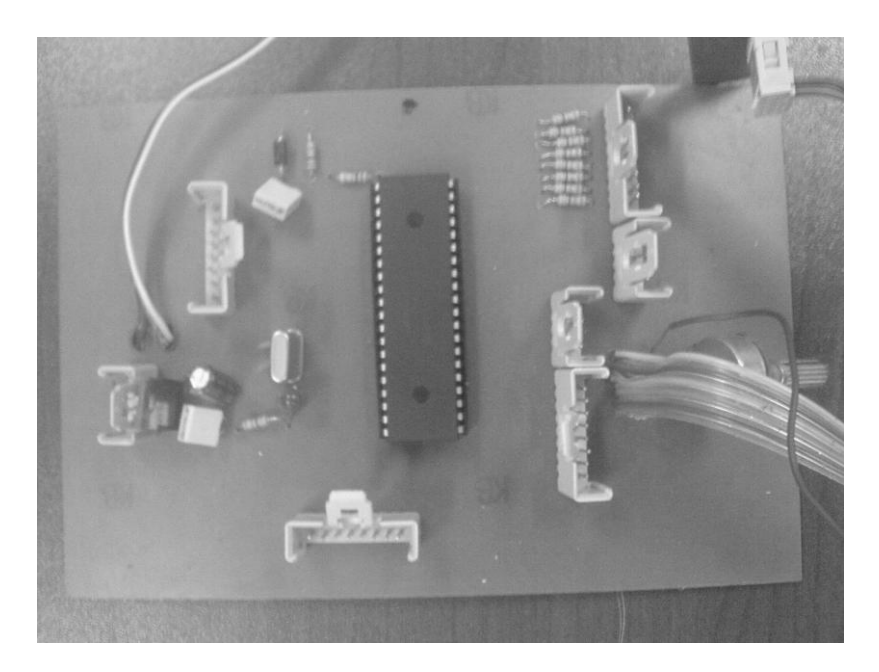

ġekil B.1 Mikrodenetleyici kontrol kartı devresi

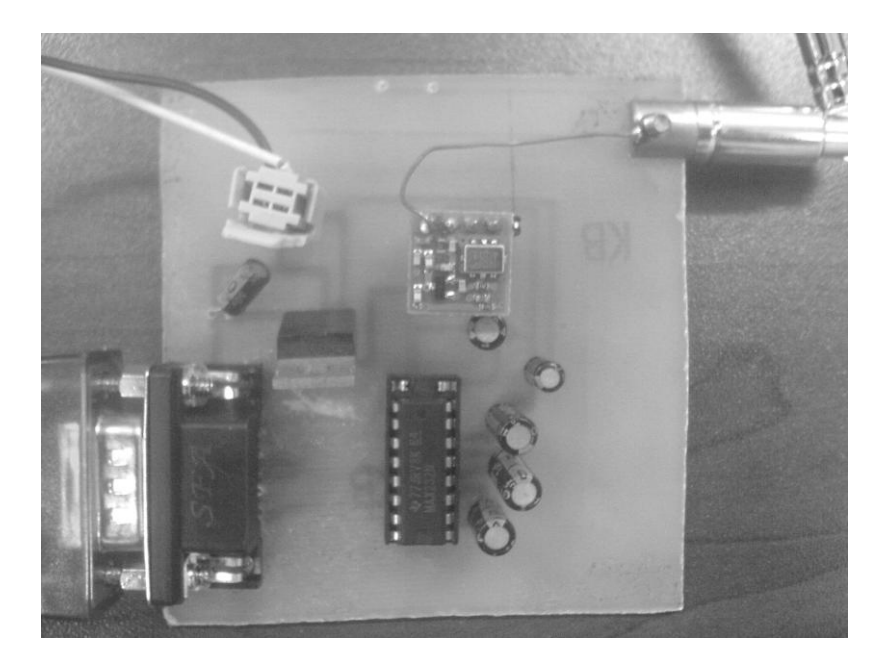

ġekil B.2 HaberleĢme kartı devresi
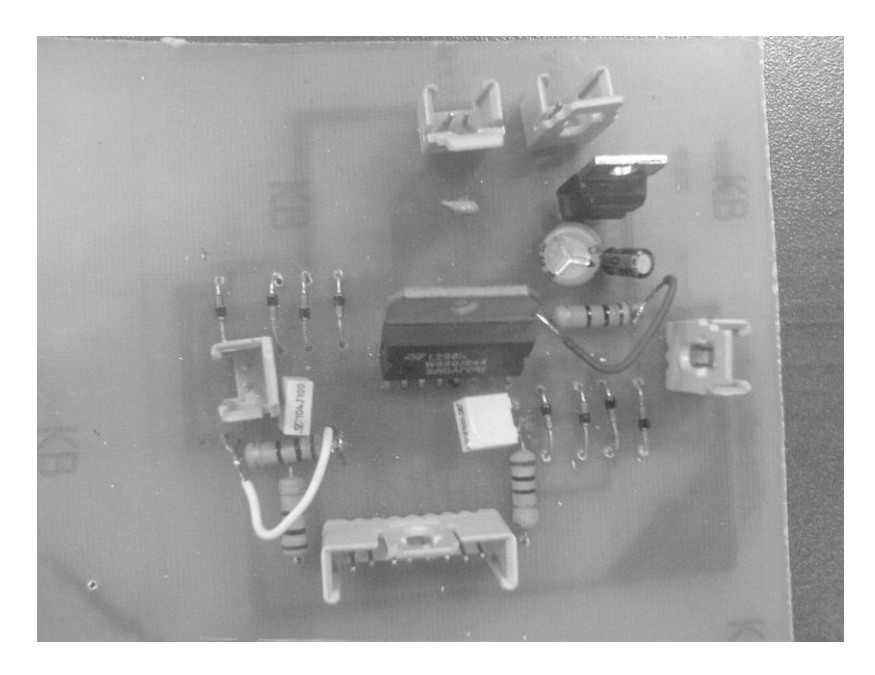

Şekil B.3 Motor sürücü devresi

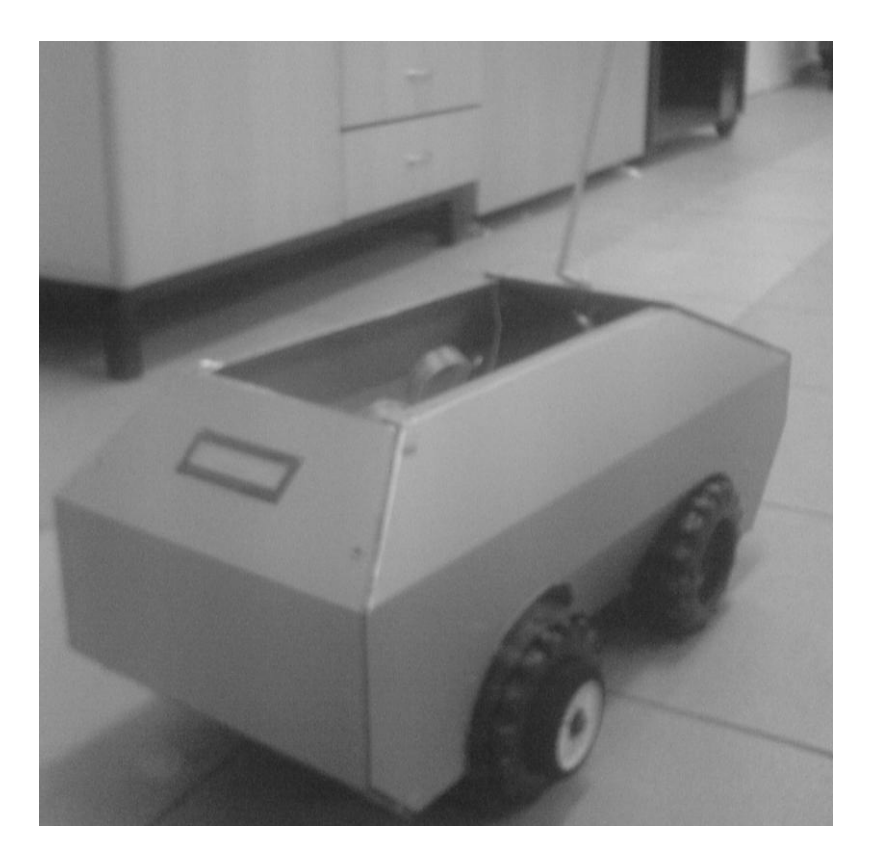

Şekil B.4 Robot dış görünüş

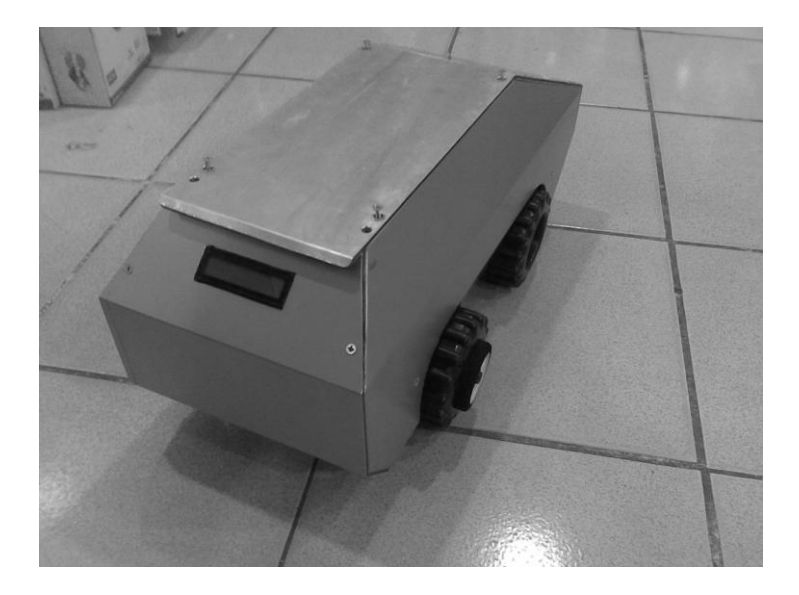

Şekil B.5 Robot dış görünüş

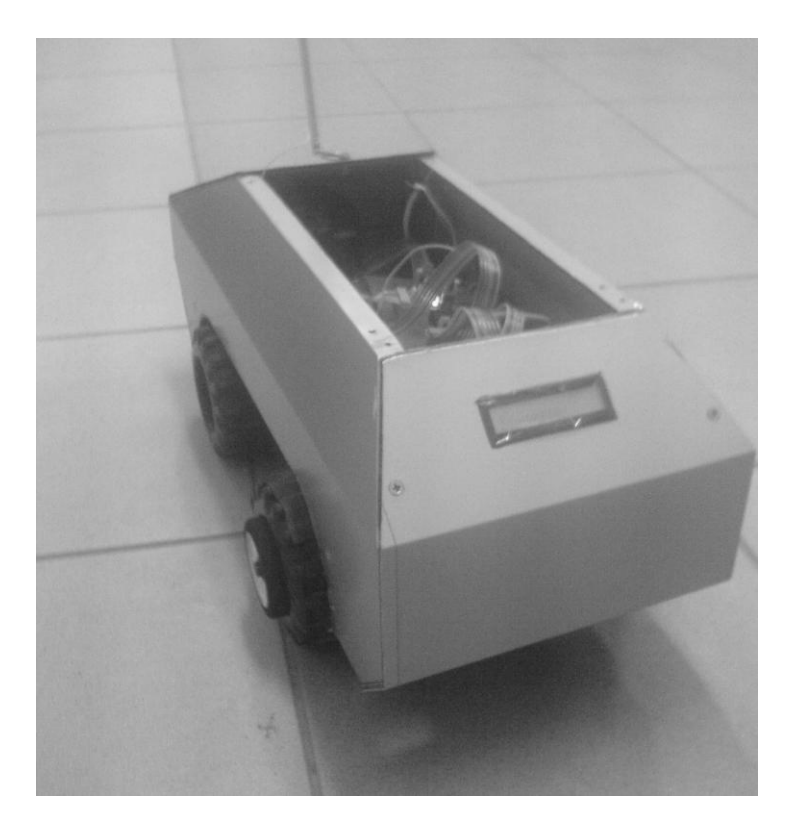

Şekil B.6 Robot iç görünüş

## ÖZGEÇMİŞ

Fatih BALTACIOĞLU, 24.04.1984 te Trabzon"un Çaykara ilçesinde doğdu. İlköğrenimini Yeşilalan Köyü İlkokulu, Of Merkez İlköğretim Okulu ve İzmit Fevzi Çakmak İlköğretim Okulu'nda tamamladı. Ortaöğrenimini Trabzon Of Hacı Mehmet Bahattin Ulusoy Anadolu Teknik ve Endüstri Meslek Lisesinde tamamladı. Üniversite lisans eğitimini Zonguldak Karaelmas Üniversitesi, Karabük Teknik Eğitim Fakültesi, Elektronik ve Bilgisayar Eğitimi Anabilim dalı Bilgisayar öğretmenliği programında tamamladı. 2007 yılında Sakarya Üniversitesi, Fen Bilimleri Enstitüsü, Elektronik-Bilgisayar Eğitimi Anabilim Dalı, Bilgisayar Sistemleri Öğretmenliği Bölümünde yüksek lisansa başladı. 2007 yılında Sakarya'nın Kaynarca ilçesinde Kaynarca Merkez İlköğretim Okulu'nda Bilişim Teknolojileri öğretmeni olarak öğretmenliğe baĢladı. 2009 yılında Kaynarca Teknik ve Endüstri Meslek Lisesinde BiliĢim Teknolojileri bölüm öğretmeni olarak görevlendirildi. Halen Kaynarca Teknik ve Endüstri Meslek Lisesinde Bilişim Teknolojileri Alanında öğretmenliğe devam etmektedir.